Министерство образования и науки Российской Федерации НАЦИОНАЛЬНЫЙ ИССЛЕДОВАТЕЛЬСКИЙ ТОМСКИЙ ГОСУДАРСТВЕННЫЙ УНИВЕРСИТЕТ (НИ ТГУ) Факультет инновационных технологий (ФИТ) Кафедра информационного обеспечения инновационной деятельности (ИОИД)

УДК 657.1:004

#### ДОПУСТИТЬ К ЗАЩИТЕ В ГЭК

Руководитель ООП, зав. каф. ИОИД,

канд. физ.-мат. наук, ст. н. с. adh С. Л. Миньков  $06000$  $(6)$ 

#### БАКАЛАВРСКАЯ РАБОТА

### ДОРАБОТКА ТИПОВОЙ КОНФИГУРАЦИИ 1С: БУХГАЛТЕРИИ 8.3 ДЛЯ АВТОСЕРВИСНЫХ ОРГАНИЗАЦИЙ

по основной образовательной программе подготовки бакалавров направление подготовки

09.03.03 - Прикладная информатика

Цвенгер Ксения Васильевна

Руководитель ВКР Ведущий специалист ООО «Объединение Эксперт» - Н.Ю.Юсупов  $\kappa$  18  $\kappa$ 2016 г.

Автор работы студент группы №18111 everth K.B. Цвенгер  $06$ 2016 г.

Томск 2016

# МИНИСТЕРСТВО ОБРАЗОВАНИЯ И НАУКИ РФ НАЦИОНАЛЬНЫЙ ИССЛЕДОВАТЕЛЬСКИЙ ТОМСКИЙ ГОСУДАРСТВЕННЫЙ УНИВЕРСИТЕТ (НИ ТГУ)

Факультет инновационных технологий (ФИТ)

Кафедра информационного обеспечения инновационной деятельности (ИОИД)

**УТВЕРЖДАЮ** 

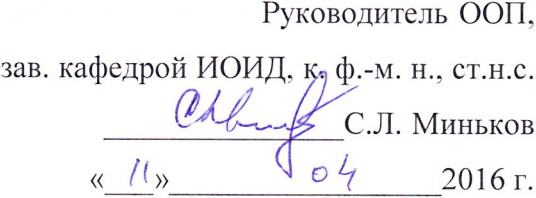

#### ЗАДАНИЕ

по подготовке выпускной квалификационной работы студенту группы № 18111 Цвенгер Ксении Васильевне

1. Тема ВКР: «Доработка типовой конфигурации 1С: Бухгалтерии 8.3 для автосервисных организаций» (утверждена приказом  $\Pi{\rm O}$ факультету **OT** «20» enaie  $2016$  г. №  $\cdot$ ).

2. Срок сдачи студентом законченной ВКР:

а) на кафедре 16.06.2016 г.

б) в ГЭК 18.06.2016 г.

3. Исходные данные к ВКР: цель работы - Доработать типовую конфигурацию 1С: Бухгалтерии 8.3 для автосервисных организаций в среде программирования 1С: Предприятие 8.3. и 1С: Бухгалтерия, редакция 2.0.

4. Краткое содержание работы: учет и контроль проведения ремонта в автосервисных организациях, постановка задачи и выбор средств разработки, разработка кода взатмодействия 1С и БД.

5. Перечень графического материала: цель работы, анализ рынка информационных систем, диаграмма работы предприятия, средства разработки и реализации, структура данных документов, описание работы информационной базы (картинки интерфейса).

6. Дата выдачи задания « $\mathscr{N}$ »  $\mathscr{O}\mathscr{V}$  $2016$  г Руководитель ВКР.

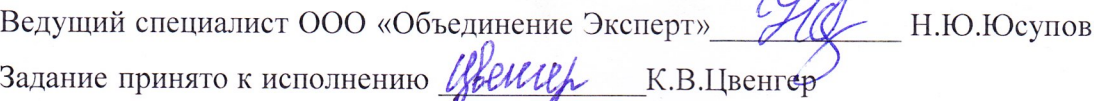

#### **РЕФЕРАТ**

Бакалаврская работа содержит: 62 страницы, 39 рисунков, 1 таблицу, 22 литературных источника.

Список ключевых слов: 1С, БУХГАЛТЕРИЯ, ПРЕДПРИЯТИЕ, АВТОСЕРВИС.

Объектом исследования данной бакалаврской работы является дополнение типовой конфигурации 1С:Бухгалтерии, для автосервисных организаций.

Цель работы – разработать модель программного продукта, предназначенного для автоматизации процесса подбора запчастей для ремонта и непосредственного ремонта автомобиля, а также для расчета заработной платы мастерам, выполнившим данные работы.

Результатом данной выпускной квалификационной работы является программный продукт, позволяющий реализовывать поставленные цели.

Текст ВКР выполнен в текстовом редакторе MS Word 2010. Также использованы программы MS Excel, 1С:Бухгалтерия, редакция 2.0 и 1С: Предприятие 8.3. В качестве графического материала представлена презентация, выполненная в MS PowerPoint 2010.

### **ABSTRACT**

Bachelor work contains: 62 pages, 39 figures, 1 table, 22 literature sources. Key words: 1C, BOOKKEEPING, ENTERPRISE, CAR-SERVICE.

The research object of this bachelor's thesis is the addition of a typical configuration of 1C:Accounting for service center organizations.

Purpose is to develop a model of the software product for automation of spare selection for car repairs and repair of car, as well as payroll masters who performed these works.

The result of this final qualifying work is a software product that allows to realize these goals.

The text of the thesis is made in the MS Word 2010 text editor. MS Excel, 1C:Accounting v. 2.0 and 1C: Enterprise 8.3. Graphical presentation of the report made in MS PowerPoint 2010.

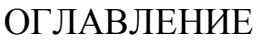

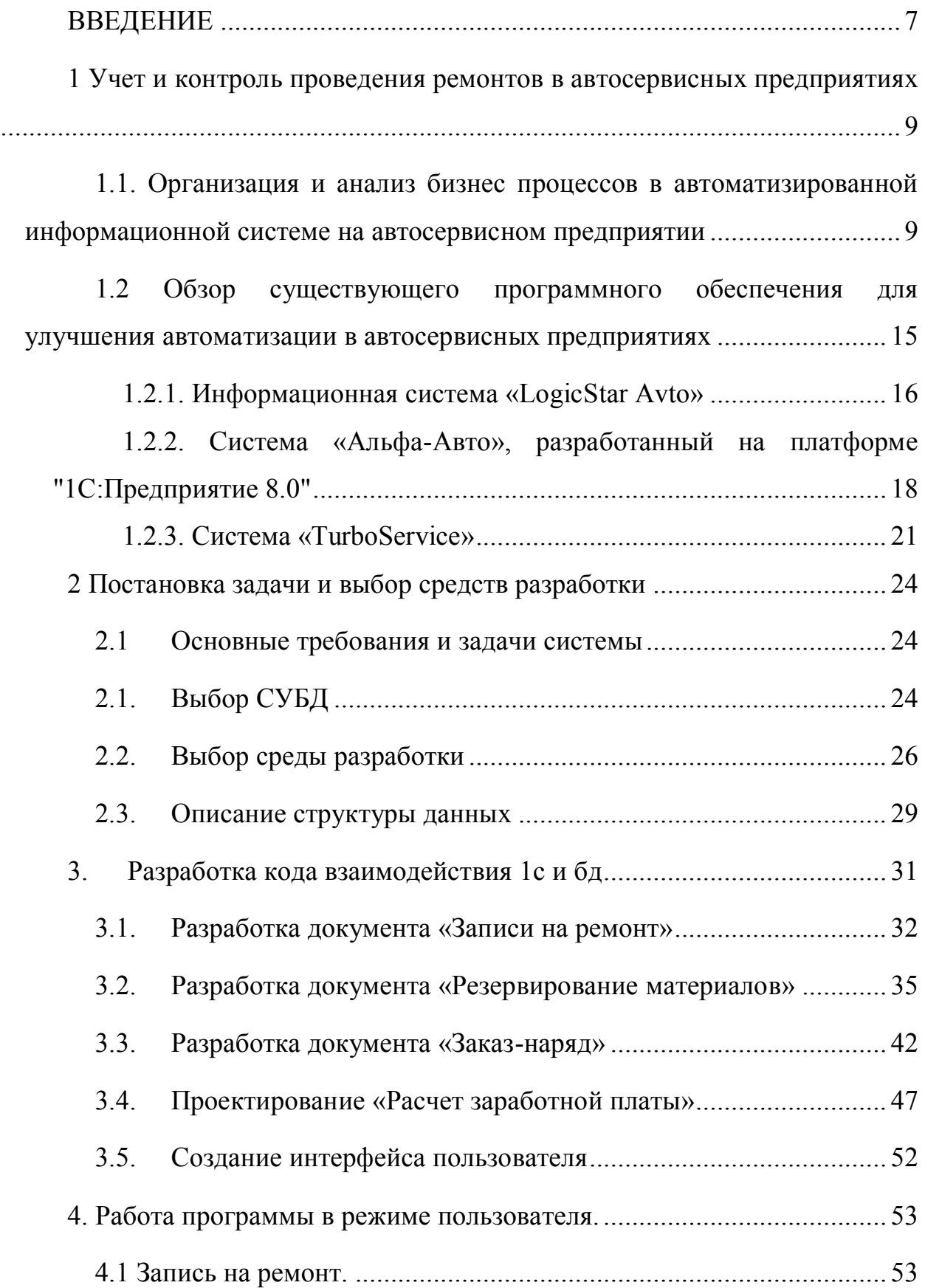

<span id="page-5-0"></span>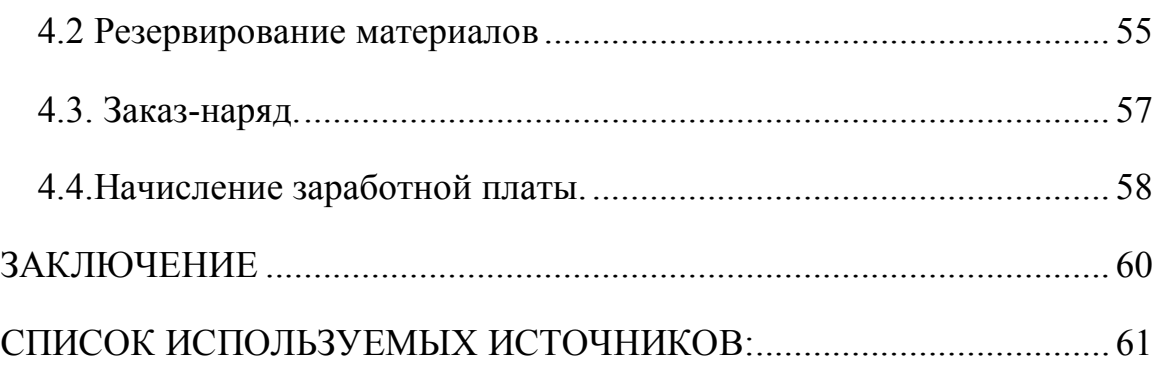

#### **ВВЕДЕНИЕ**

В данном дипломном проекте рассматривается тема «Разработка автоматизированного модуля учета сервисного обслуживания автомобилей», входящего в подсистемы «Технического обслуживания автомобилей».

Техническое обслуживание является источником значительных постоянных доходов в технологически передовых отраслях. По уровню доходности обслуживание даже превышать торговлю за счет оборудования.

Предоставление услуг, связанных с послепродажным обслуживанием товаров длительного пользования, предназначенных для потребления в домашнем хозяйстве, также приносит доход промышленным предприятиям и торговым компаниям. Однако расширение гарантийных обязательств, получили большое распространение в автомобилестроении заставляет производителей предусматривать значительные затраты на текущий ремонт, включая их в цену продукции при продаже.

Совершенствование обслуживания может позволить промышленному или торговому предприятию увеличить привлекательность продукции, которую оно предлагает на рынке. Недостаточный уровень технического обслуживания, независимо от того, осуществляется ли оно производителем или кем-либо другим, облегчает проникновение новых конкурентов, при оценке продукции которых принимаются во внимание не только цены и внешний вид товара, но и качество, и объем послепродажного обслуживания.

Современные подходы к автоматизированному решению задачи предусматривают следующие функции: способность вести базу клиентов, базу запчастей, которые могут потребоваться при обслуживании клиентов, способность вести базу цен на обслуживание в сервисном центре, вести базу работников сервисного центра, а также базу договоров на обслуживание, способность принимать заказы на обслуживание и следить за ходом выполнения заказа, после чего подсчитывать сумму, которую заработал сервисный центр после выполнения заказов. Цель дипломного проекта

заключается в детальном исследовании учета сервисного обслуживания клиентов, выявлении областей, подлежащих автоматизации и нахождении оптимального решения проблем, связанных с сервисным обслуживанием автомобилей.

Цель работы разработать модель программного продукта, предназначенного для автоматизации процесса подбора запчастей для ремонта и непосредственного ремонта автомобиля, а так же расчета заработной платы мастерам выполнившие данные работы.

Предлагаемая программа реализует информационную справочную систему, предназначенную для организации учета распределения работ по отделам и работникам, а также ведет учет стоимости произведенных работ. Приложение позволяет производить ввод, редактирование и просмотр содержимого баз данных, а также отвечать на запросы пользователя и составлять разнообразные отчеты.

Данная информационная система может применяться в автосервисах. Она легка в обращении, позволяет хранить большое количество сведений в одной базе данных, экономит рабочее время за счет автоматизации некоторых процессов таких как, учет стоимости работ, а также учет распределения работ по мастерам. Поэтому предлагаемая программа должна существенно упростить работу автосервисов.

<span id="page-8-0"></span>**1 Учет и контроль проведения ремонтов в автосервисных предприятиях**

# <span id="page-8-1"></span>**1.1 Организация и анализ бизнес процессов в автоматизированной информационной системе на автосервисном предприятии**

Современный бизнес очень динамичен и вопросы организации оперативного/бухгалтерского учета, планирования, контроля и управления изменяются в соответствии с потребностями ведения бизнеса. Начинать деятельность без компьютеризации нецелесообразно в нынешних условиях рынка.

Некоторые предприятия разрабатывают свои программные продукты и у них получаются неплохие системы для автоматизации операций. Однако до уровня требований современного менеджмента они не поднимаются том, что разработчики, чаще всего программисты, то есть переводчики на машинный язык полученных задач, не обладают современными концепциями менеджмента, логистики, маркетинга и тд.

В то же время заказчики не могут должным образом поставить задачу для разработки подобных систем - они не имеют необходимых данных.

На рынке уже давно готовы интегрированные комплексные решения, разработанные на основе анализа опыта многих потребителей и с учетом требований современного менеджмента. Готовые интегрированные решения преимущественно самодельные - они отработаны на многих потребителях и выполнены с участием специалистов финансового, производственного и торгового менеджмента, логистики, инжиниринга.

Заказчики не только не могут поставить задачу, но порой не могут оценить преимущества современной системы, поэтому нередко возражают против использования многих функций и параметров, которые используются в современном менеджменте, поскольку квалифицированных специалистов, которые имеют опыт современных методов управления в этой области -

единицы, а тех, кто желает учиться новому не так уж много на каждом предприятии.

Согласно изложенным причинам компьютерная система должна стать учителем, руководителем и помощником, инструментом выполнения необходимой технологии поставленных задач.

Эффект компьютеризации может кардинально  $\overline{O}$ **ВЛИЯТЬ** на результативность работы всей организации, только если ее поручить профессионалам реинжиниринга автоматизации процессов, заранее приготовившись к серьезным реформам в организации производственных операций.

Но даже лучшие программные системы не дадут полной отдачи, если их концентрация не поручить специалистам, которые хорошо разбираются в организации управления учета и менеджмента, и если высшее руководство тесно не будет сотрудничать с этими специалистами.

Руководителям организаций кажется, что стоимость компьютеризации - это деньги, которые отдаются собственно за коробку с программой и услуги по ее установке, и они не хотят понимать необходимость дальнейших затрат.

Это происходит из-за очень большого ожидания от экономии средств и недооценки затрат на внедрение и сопровождение информационных программ.

Но при внедрении современных корпоративных программ успех достигается не за счет видимого сокращения расходов, а путем резкого повышения эффективности работы на рабочих местах пользователей и благодаря этому значительным расширением спектра выполняемых операций или услуг при одновременном повышении качества и оперативности обслуживания клиентов.

предусматривает Внедрение нового программного обеспечения переход на прогрессивные технологии работы. Расходы не растут так, как они росли бы вследствие постоянного увеличения штатов. Например, в

 $10<sup>1</sup>$ 

современных компьютеризированных организациях нет должности «машинистка» и в несколько раз меньше штат бухгалтерии и кадров.

При оснащении предприятия компьютерной техникой ее стоимость составляет от 25 до 45% общих расходов, связанных с эксплуатацией оборудования. Последнее приходится на косвенные расходы - установление и обновление программного обеспечения, обучение пользователей, ремонт и модернизацию, поддержку и обслуживание сетей и др., Вытекающие со временем в немалые суммы денег. Часть этих расходов относится на бюджет, другая же часть, скрытая, но весьма значительная, поступает на оплату непроизводительного рабочего времени сотрудников.

Основные функции службы компьютеризации «автосервисных» предприятий - обеспечение компьютеризации документооборота, учетных, статистических, аналитических, финансовых операций, развитие компьютеризации для поддержания ее на уровне современных требований:

1) использование современных компьютерных технологий;

2) обеспечение работы с удаленными партнерами (дилерами и др.);

3) привлечение авторитетных специализированных фирм для поставки программного обеспечения и оборудования;

4) постановка задач для адаптации и развития купленной системы;

5) внедрение программных продуктов;

6) обучение персонала работе с программным обеспечением;

7) обеспечение целостности баз данных;

8) обеспечение архивирования и сохранения информации, содержащейся в компьютерах на случай сбоев по техническим причинам;

9) защита информации от несанкционированного доступа.

Задачей технического обслуживания и текущего ремонта автомобилей, как сферы практической деятельности СТО является поддержание и восстановление работоспособности автомобильного парка.

Все предприятия автомобильного транспорта можно разделить на три группы по их назначению:

– эксплуатационные, к которым относятся автокомбината, автопарки и другие автотранспортные предприятия;

– обслуживающие, осуществляющих обслуживание подвижного состава различных предприятий, организаций и индивидуальных владельцев;

– ремонтные, осуществляющих капитальный ремонт автомобильных агрегатов и узлов.

Станция Технического Обслуживания представляет собой современный сервисный центр, предназначенный для технического обслуживания, а также различных видов ремонтных работ автомобилей.

СТО оснащена современным технологическим оборудованием зарубежного производства. В распоряжении полный комплект специального инструмента и диагностического оборудования для качественного обслуживания и ремонта автомобилей. Все оборудование имеет необходимые сертификаты соответствия нормативам РФ.

Сотрудники СТО имеют высокий уровень профессиональной подготовки и большой опыт работы, а регулярное участие в специализированных тренингах позволяет им постоянно совершенствовать свое мастерство.

Персонал СТО прошел Специальную квалификационную подготовку. Большинство сотрудников - опытные специалисты с опытом работы от 3 до 15 лет по техническому обслуживанию автомобилей.

Диаграмма информационной системы «Автосервис» (рис. 1) дает представление о деятельности системы в целом, показывая входящие и исходящие данные и объекты.

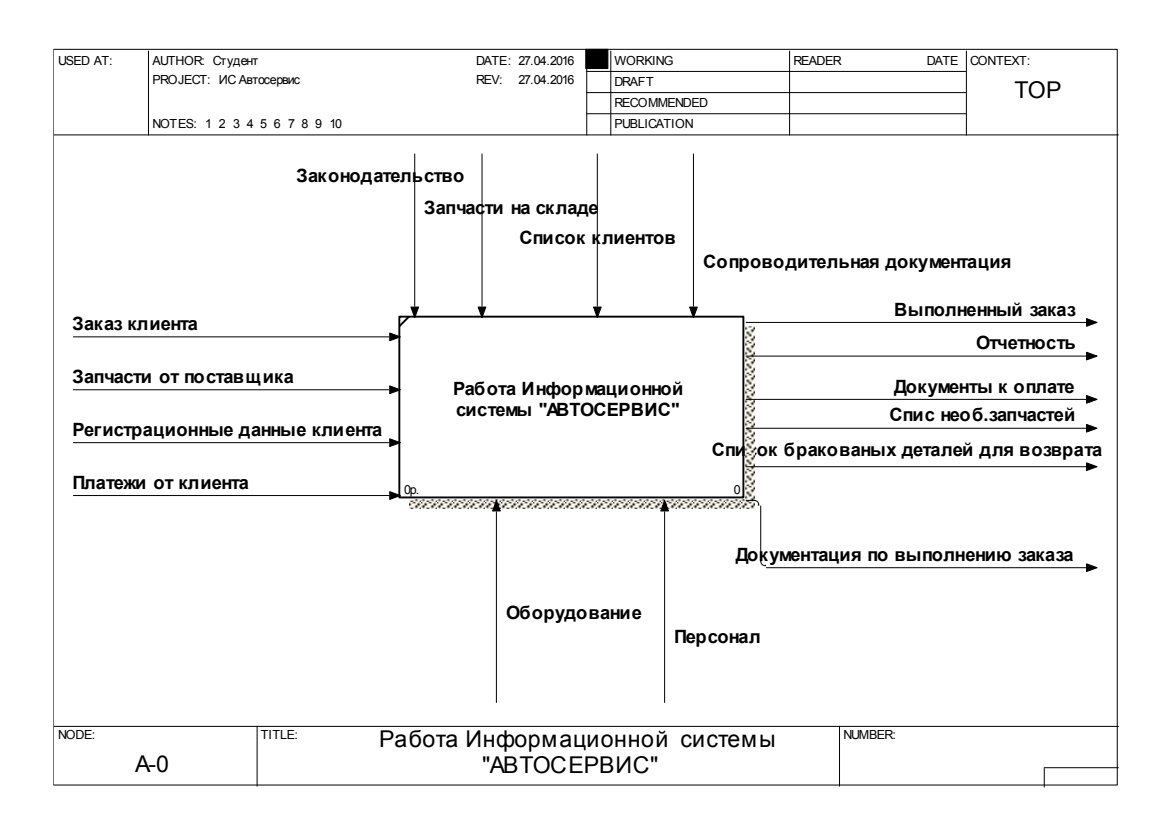

Рисунок 1 – Диаграмма работы предприятия

Произведем декомпозицию данной диаграммы (рис. 2)

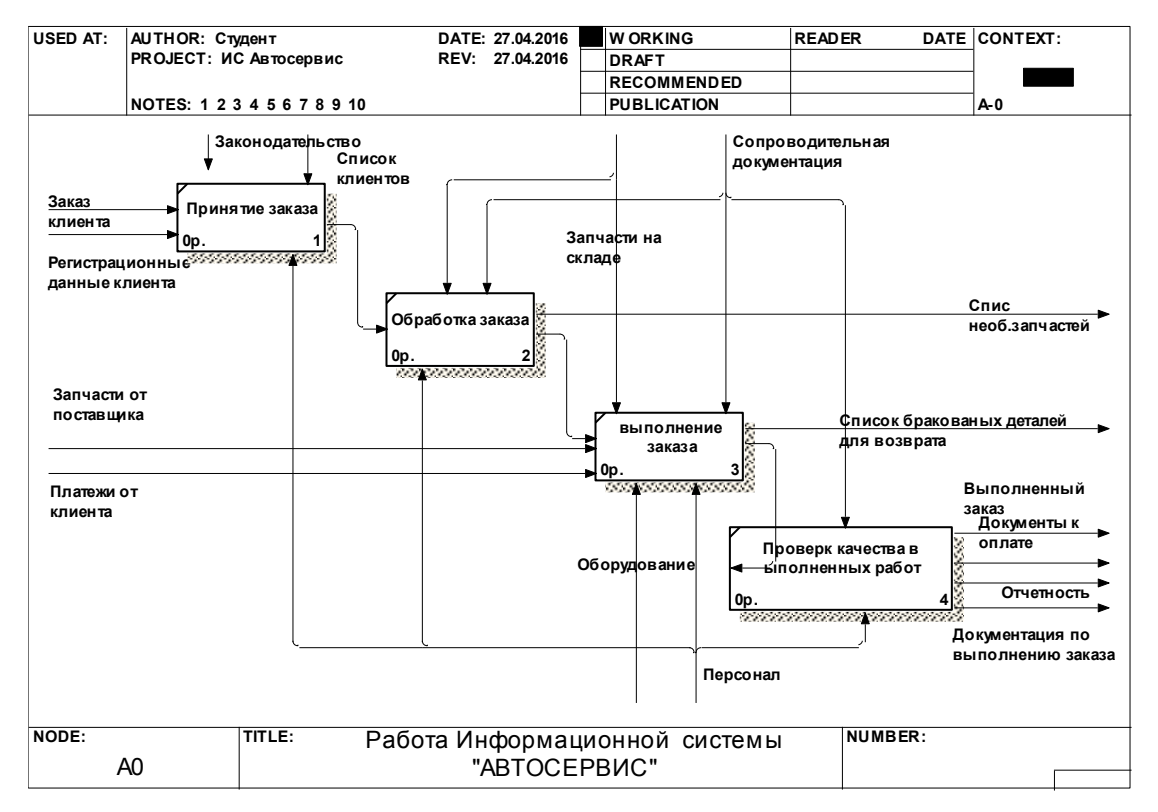

Рисунок 2 – Расширенная диаграмма

Рассмотрим более разветвленную работу автосервисного предприятия.

Блок №1: Принятие заказа.

На данном этапе работы системы осуществляется первоначальное принятие заказа, где регистрируются клиенты и первоначальный перечень необходимых работ в соответствии с неисправностью автомобиля, а так же формируется список первоначальных запасных частей, требуемых для ремонта.

Блок №2: Обработка заказа.

На данном этапе работы системы принятый заказ обрабатывается, т.е. определяются требуемые запчасти, и запчасти которых на данный момент нет на складе в соответствии с неисправностью автомобиля. А так же проводится проверка качества имеющихся запчастей, после чего заказ направляется на исполнение.

Блок №3: Исполнение заказа.

На данном этапе работы системы в соответствии с обработанным заказом производится получение недостающих запчастей для ремонта, проверка их качества в соответствии с сопроводительной документацией. Производится ремонт автомобиля и в ходе проведения ремонта выявляются дополнительные неисправности, неучтенные выше, после чего заказ дополняется новыми позициями и в соответствии с желанием клиента производится переоформление заказа. Также на этой стадии клиент оплачивает запчасти и проведенные работы в соответствии с заказом и предоставленными ему документами, подлежащими к оплате.

Система взаимодействует с поставщиком, где предоставляет ему список необходимых запчастей и список бракованных деталей, подлежащих возврату.

Блок №4. Проверка качества выполненных работ.

На данном этапе работы системы в соответствии со списком запчастей и проведенных работ происходит проверка выполненного заказа, где клиенту предоставляются документы, подтверждающие выполнение заказа и отечность по его желанию, а также клиент принимает выполненный заказ.

# <span id="page-14-0"></span>**1.2 Обзор существующего программного обеспечения для улучшения автоматизации в автосервисных предприятиях**

Каждый руководитель предприятия автомобильной области сталкивался с проблемой выбора программы для автоматизации своего предприятия. Немало статей существует на данную тему. Рынок программного обеспечения для автосервиса довольно широк, выбор программы для учета зависит от различных факторов: [размер автосервиса](http://www.logicstars.ru/Blog/blog_detail/?UserKey=5), процессы, которые нужно автоматизировать, а главное - количество денег, которое готово выложить предприятие, а также сроки внедрения программы для автосервисного предприятия.

За последнее время парк автомобилей, которые эксплуатируются в России, значительно расширился, что в свою очередь привело к увеличению числа клиентов предприятий СТОА. Технологическая разница в ремонте автомобилей различных производителей нуждается в расширении штата специалистов по ремонту, накопления различных запасных частей и расходных материалов.

Во всех предприятий автосервиса существует несколько общих проблем, к числу которых относятся: учет клиентов и автомобилей, которые посещают автосервис, учет и анализ выполненных работ, движение материальных ценностей, учет кадров и расчет заработной платы, подготовка документов (заказ-нарядов, счетов, накладных, актов выполненных работ и т.п.) и ведения бухгалтерии. Для решения этих проблем администрация предприятий автосервиса вынуждена содержать значительный штат бухгалтеров, учетчиков, кладовщиков, менеджеров различных уровней и т.д.

Однако ошибки в учете не исключаются, а возможности анализа остаются ограниченными.

Эффективное средство для совершенствования работы предприятия применение информационных технологий. Для того, чтобы оперативный учет и контроль на предприятии автосервиса отвечали динамике

современного бизнеса, предприятие должно быть оснащено программным обеспечением, способным реально влиять на результативность его работы.

Как показывает практика, информационные системы, предназначенные для предприятий автосервиса, должны в комплексе автоматизировать такие аспекты, как учет: выполнение ремонтных работ, трудозатрат исполнителя, взаиморасчетов с клиентами и партнерами, кадров, торгово-складской деятельности, расчет зарплаты. При этом оперативный, бухгалтерский и налоговый учет должны быть реализованы в одной программе и во взаимосвязи, которая предусматривает однократное формирование документов в системе и многократное их использование в зависимости от функций и полномочий.

Системы автоматизации автосервисов могут быть как отечественные, так и иностранные – причем последние, очевидно, дороже, сложны и растянуты во внедрении и гораздо менее адаптированы под отечественные автосервисы.

Современная информационная система должна быть не слишком требовательна к техническим ресурсам и легко восприниматься пользователями с минимальными навыками работы на компьютере.

#### **1.2.1 Информационная система «LogicStar Avto»**

<span id="page-15-0"></span>«LogicStar-Avto» это специализированное программное обеспечение для автоматизации автобизнеса. Автоматизация бизнес-процессов автодилера в едином интегрированном решении в рамках модулей:

- 1) Сервис;
- 2) Склад;
- 3) Автосалон;
- 4) Бухгалтерия;
- 5) Управленческий и Финансовый анализ.

CRM максимально учитывает отраслевую специфику оперативного и управленческого учета

Поддержка многофилиальности, многовалютности, многобрендовости, различных систем налогообложения, комбинируемость функциональных модулей обеспечивают актуальность системы как для отдельных СТОА, так и для распределенных дилерских сетей.

Поддерживается интеграция с внешними системами подбора работ и деталей, системами автоматического отпуска ГСМ в цехе, механизм выгрузки информации в любые бухгалтерские системы, интерфейс для интеграции с 1С 7.7 и 8.1, интеграция с системой Банк-клиент.

Гибкие материалы варианты внедрений, учебно-методические (инструкции, упражнения, видеоролики, система тестирования), интенсивная обеспечивают пользователей возможность поддержка максимально сократить длительность проекта внедрения (до нескольких дней) и минимизировать затраты.

|                                                                     | #: TSSFE001_01_Заказ-иароды                                                                                                    |                                                                                                    | w                                                                                                 |                                                                                                    |                                      |                                           |                                                                                                    |                                      |                                                                                                    |                           |                                                                                                    |                                                                                                    |                             |                      |                                 |                                                             |                                                             |                                                                 | EFR                             |
|---------------------------------------------------------------------|----------------------------------------------------------------------------------------------------|----------------------------------------------------------------------------------------------------|---------------------------------------------------------------------------------------------------|----------------------------------------------------------------------------------------------------|--------------------------------------|-------------------------------------------|----------------------------------------------------------------------------------------------------|--------------------------------------|----------------------------------------------------------------------------------------------------|---------------------------|----------------------------------------------------------------------------------------------------|----------------------------------------------------------------------------------------------------|-----------------------------|----------------------|---------------------------------|-------------------------------------------------------------|-------------------------------------------------------------|-----------------------------------------------------------------|---------------------------------|
|                                                                     |                                                                                                    | 日目の海 日販区 せんあいり 藤 園                                                                                                    |                                                                                                   | Ø)                                                                                                    | <b>ID SAM</b>                        | 癸卯                                        |                                                                                                    |                                      |                                                                                                    |                           |                                                                                                    |                                                                                                    |                             |                      |                                 |                                                             | $\odot$                                                     |                                                                 |                                 |
|                                                                     | 医<br><b>Автомобиль</b><br>Идрел, модель, кает<br>Гос.номер, двигатель<br>Начало / окончание                                                                      | Приния Броекин К.В.<br>MERCEDES-BENZ.GL 350 BLUETEC 4N<br><b>How</b><br>Мастер БровкинК.В.<br>1205151004 1905151737 10poder                                                                                                    | Слесарный цех<br>6.624                                                                            | 15 05 15 10 31                                                                                                    | $\sqrt{2}$<br>F                      |                                           |                                                                                                    |                                      |                                                                                                    |                           |                                                                                                    | <b>Владелец</b><br>Заказчик.<br>Пантельщик<br>Стр компании<br>Повер, лицо                                |                             |                      |                                 |                                                             |                                                             |                                                                 | 圖<br>63 111<br>公园<br>1 3 局<br>× |
|                                                                     |                                                                                                    | Перечень ремомказов Работы наятали Расчет и оплата   Страновка   Геропов   Евгения                                                                                                    |                                                                                                   |                                                                                                    |                                      |                                           |                                                                                                    | <b>DIG</b> Economic K.D.             |                                                                                                    |                           |                                                                                                    |                                                                                                    |                             |                      |                                 |                                                             | Валета стображения                                          |                                                                 | RUR -                           |
| Tu.                                                                 |                                                                                                    |                                                                                                    |                                                                                                   |                                                                                                    |                                      |                                           |                                                                                                    |                                      |                                                                                                    |                           |                                                                                                    |                                                                                                    |                             |                      | Ð                               |                                                             |                                                             |                                                                 |                                 |
| W<br>i1.<br>э<br>3<br>4<br>×<br>×<br>$\overline{ }$<br>査<br>s<br>10 | Koa<br>94-5310-02<br>88-1102-02<br>86-4628-01<br>99-1682-01<br>99-4117-01<br>99-1710-01<br>99-1340-01<br>98-1620-01<br>98-1630-01<br>98-1625-01<br>11 98-1625-01 | Нанинование<br>Передняя деталь шукокоопядконного кожука со сторон<br>Передный банетер в сборе: снегы и чатановить<br>Облицовка задней левой колесной арки: заменить<br>Облизовка переднего бантера: покрасить покрывным л<br>Вторая левая дверь: покрасить, 'металлы: / однотонна:<br>Малогабаритная стержиевая пластносовая/ неталлине<br>Подготовительные работы перед двухслойной покраско-<br>Пластнассовые, неталлические детали (количество дет<br>Пластнассовые, непаланеские детали (количество дет<br>Пластнассовые, непаламеские детоли (количество сло<br>Бантер передний эашпаклевать | <b>HA</b><br>0.17<br>0.75<br>0.16<br>1,10<br>1.25<br>0.09<br>1.34<br>0.25<br>0.25<br>0.28<br>0.29 | Стоммость<br>255.00 0.00 ~<br>1125.00 0.00<br>240.00<br>1 850.00<br>1.875.00<br>135.00<br>2010.00 0.00<br>375.00<br>375.00 0.00 V<br>420.00 0.00<br>435.00 0.00 | 0.00<br>0.00<br>0.00<br>0.00<br>0.00 | $x$ $c$ $r$ $p$                           | Cranyo                                                                                                    |                                      | <b>April 1: HAC</b><br>0,00<br>0.00<br>0.00<br>0.00<br>0.00<br>0.00<br>0.00<br>8.00<br>0.00<br>0.00<br>8.00 |                           | 1500.00 RUR<br>1500.00 RUR<br>1500.00 RUR<br>1500.00 RUR<br>1500.00 RUR<br>1500.00 RUR<br>1500.00 RUR<br>1500.00 RUR<br>1500.00 RUR<br>1500.00 RUR<br>1500.00 RUR | Lleva   Bancra   Parc uses   Kareropan<br>Да<br>Da<br>Пa<br>Дa<br>n.<br>Da<br>Пa<br>Пa<br>Дa<br>Da<br>Пa |                             |                      |                                 | <b>AUDATEX</b><br>Padorsa 0.00<br>Bergas 0.00<br>Metro 0.00 | ТН Исполнитель работы<br>100 Куловной И.И.<br>$x - 0.0$     |                                                                 | $\pm$ $\Box$<br>100<br>奭        |
|                                                                     | 12 88-1105-02                                                                                                    | Departural Greenwood clope, panolisans, colores.                                                                                                    | 0.74                                                                                              | 1.110.00                                                                                                    | 0.001                                |                                           |                                                                                                    |                                      | 000                                                                                                    |                           | 150000 BUR                                                                                                    | $n_{\rm m}$                                                                                              |                             |                      |                                 |                                                             |                                                             |                                                                 |                                 |
| W.<br>$\mathbb{I}$                                                  | Koa<br>K73300<br>2 40039909497                                                                                                    | Наимпеачи<br>Краска и напериалы<br>34X/RETIKA C ΠΟΤΑΡΗΟΡΙ ΓΟΛΟΒ                                                                                                    |                                                                                                   | <b>Heres</b>                                                                                                    | 3548.39<br>86.60                     | Koneo.<br>230<br>10.00                    | Столеность:<br>8161.30                                                                                                    | $\mathcal{X}$<br>0.00<br>966.00 0.00 | CIFB                                                                                                    | <b>Bisitann</b><br>Выдано | Craryo                                                                                                    | $\lim_{x\to 0}$                                                                                          | Правилание                  | SHOC<br>0.00<br>0.00 | Ban<br><b>RUR</b><br><b>RUR</b> |                                                             | C3 DKANYa PHKOLENA 39683<br>Дa<br>Ла                        |                                                                 |                                 |
| Пуск                                                                | 19.05.2015<br>1225                                                                                                    | Початаемое примечание                                                                                                    |                                                                                                   |                                                                                                    |                                      | $-1$ <sub><math>\Omega</math></sub><br>FW | Consocearer upst veges agained<br>соглассвание с 23.04.15<br>согласованно через аудатело 20 229 р.<br>привает после майских |                                      |                                                                                                    |                           |                                                                                                    |                                                                                                    | <b>SHATACMOO HAMMONDHUO</b> |                      |                                 |                                                             | ×<br>G<br>$IN$ $x \upharpoonright \bigoplus$ (0 19.05.2015) | <b>IE (Traversa)</b><br>II Sai novinske<br>а Мероприятия<br>NUM |                                 |

Рисунок 3 - Система «LogicStar-Avto»

Комплексная автоматизация оперативного учета автопредприятия с обеспечения LogicStar-Avto использованием программного позволяет оптимизировать бизнес-процессы и повысить управляемость компанией:

- 1) автоматизация бизнес-процессов;
- 2) сервис;
- 3) склад/магазин;
- 4) автосалон;
- 5) бухгалтерия;
- 6) управленческий и финансовый анализ;
- 7) CRM;
- 8) идентификация автомобиля и клиента по базе данных;
- 9) проверка актуальных данных по клиенту / автомобилю.

Все модули системы функционируют в едином информационном пространстве, обеспечивая базу для on-line анализа результатов финансовохозяйственной деятельности, планирования ресурсов и принятия управленческих решений.

Возможность учета всех видов проводимых с автомобилем работ в одном ремонтном заказе с разными плательщиками – клиентскими, страховыми, гарантийными позициями и внутренним ремонтом за счет станции, а также субподрядных работ.

Гибко настраиваемые правила расчета стоимости нормо-часов могут учитывать критерии по видам расчетов, автомобилям, работам и системам подбора работ, контрагентам и группам контрагентов, возрасту автомобиля, группам работ и работам, цеха и т.п.

Использование программного комплекса LogicStar-Avto способствует реализации краткосрочных и долгосрочных планов развития компании.

# <span id="page-17-0"></span>**1.2.2 Система «Альфа-Авто», разработанный на платформе "1С:Предприятие 8.0"**

«Альфа-Авто» - комплексное решение для предприятий автобизнеса. Оно позволяет вести оперативный и управленческий учет предприятия, а также управлять основными бизнес-процессами организации.

«Альфа-Авто» подходит как небольшим автосервисам и магазинам запчастей, так и крупным автосалонам и официальным дилерам автомобильных марок.

Будучи универсальной, программа легко может быть настроена и адаптирована под специфику конкретной организации. Качественно организованная система управления на базе решения «Альфа-Авто» позволит организовать работу склада, вести оптовую и розничную торговлю запасными частями, оказывать услуги по ремонту и обслуживанию автомобилей, оформлять заказы и продажи автомобилей, учитывать оплаты и отслеживать состояние взаиморасчетов с покупателями и поставщиками.

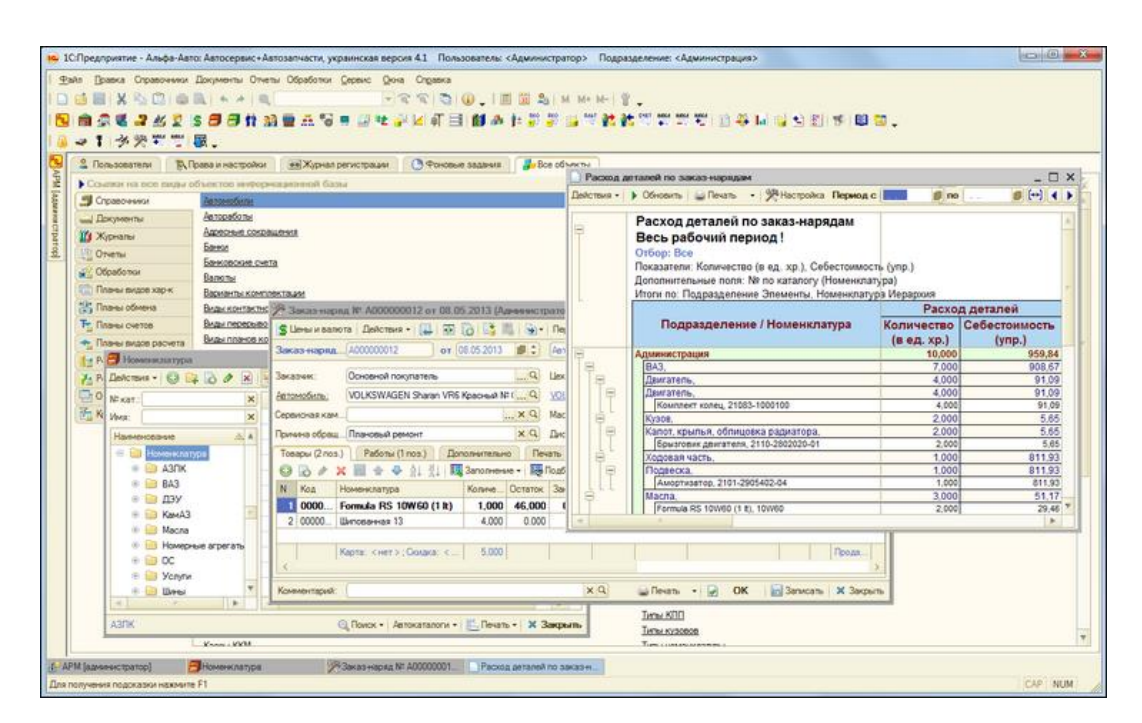

Рисунок 4 – Система «Альфа-авто»

«Альфа-Авто» предполагает следующий бизнес-процесс ремонта автомобилей:

1) предварительная запись на ремонт по цехам или мастерам;

2) расчет предварительной калькуляции ремонта;

3) прием автомобиля на ремонт;

4) проведение поэтапного ремонта (заявка, выполнение ремонта, ремонт выполнен, заказ-наряд закрыт) и контроль выполнения ремонт;

5) перемещение запчастей со склада в цех под заказ-наряд и возврат обратно на склад не использованных запчастей;

6) отслеживание необходимости выполнять какие-либо сервисные кампании;

7) составление акта разногласий для корректировки выручки по заказнаряду;

8) оформление полного пакета документов по заказ-наряду (Счет на оплату, Квитанция к заказ-наряду, Рабочая заявка, ТОРГ-12, Счет-фактура и др.).

Также существует бизнес-процесс продажи автомобилей:

1) оформление клиентских и складских заказов на автомобили;

2) резервирование автомобилей для клиента;

3) предоплата по заказу клиента на автомобиль;

4) заказ автомобиля у поставщика;

5) покупка автомобилей в свою собственность или на ответственное хранение;

6) покупка новых и подержанных автомобилей;

7) предпродажная подготовка автомобилей (доукомплектация);

8) продажа автомобиля клиенту с оформлением пакета документов.

«Альфа-Авто» состоит из функциональных модулей:

1) запчасти;

2) автосервис;

3) автосалон;

4) взаиморасчеты;

5) движения денежных средств;

6) доходы и расходы;

7) бюджетирование;

8) взаимоотношения с клиентами;

9) прочие активы;

10) администрирование и сервис.

В системе «Альфа-авто» предоставлен анализ деятельности предприятия:

1) управленческий анализ;

2) финансовый анализ;

3) задолженность клиента;

4) денежные средства в кассе и на расчетных счетах;

5) доходы и расходы;

6) анализ продаж и полученной прибыли с продаж;

7) складской анализ;

8) обороты склада;

9) анализ неликвида склада;

10) маркетинговый анализ;

11) анализ изменения цен;

12) действующие скидки и суммы накопления по дисконтным картам клиентов.

Возможность представления данных в любых разрезах (по видам деятельности, сравнительный анализ бюджетных и фактических данных, детально или сводно).

Конфигурация «Альфа-Авто» не является самостоятельной программой и предназначена для совместного использования с платформой «1С:Предприятие 8». В качестве платформы может быть использована любая конфигурация 1С:Предприятие 8 ПРОФ (В основном приобретается 1С:Бухгалтерия).

### <span id="page-20-0"></span>**1.2.3 Система «TurboService»**

Система «TurboService» предназначена для упрощения документооборота, автоматизации складского и финансового учета в СТО, автосервисах, дилерских центрах и магазинах автозапчастей (рис. 5).

Уникальная модульная архитектура позволяет легко масштабировать программу. «TurboService» эффективно работает, как в крупных холдингах и официальных дилерских центрах, так и в небольших автосервисах. Вам не придется переплачивать за ненужные функции и Вы всегда можете расширить доступный функционал, подключив дополнительные модули.

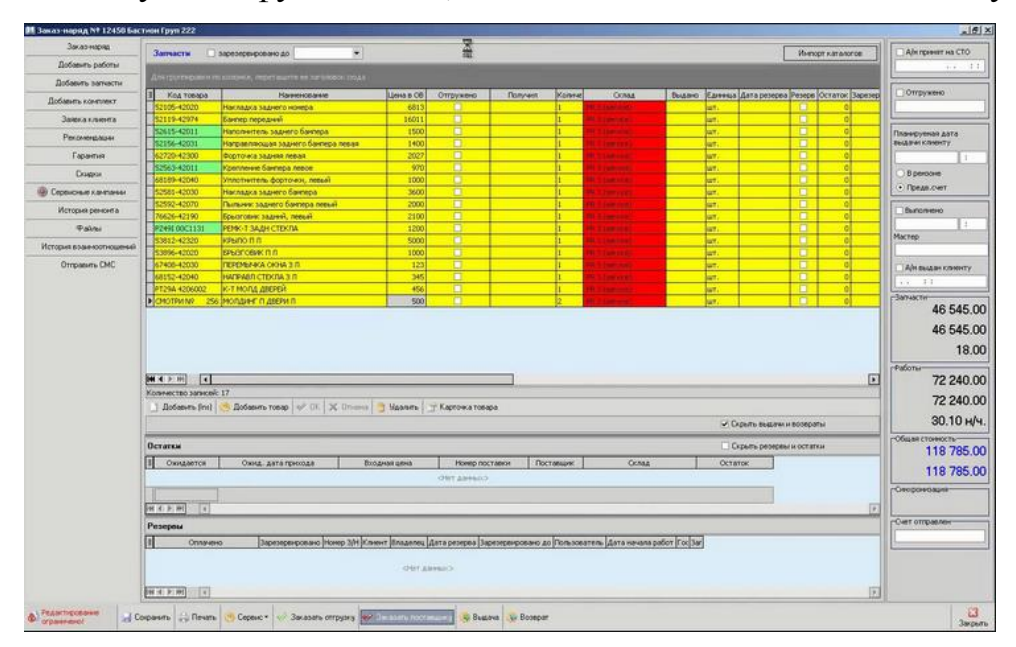

Рисунок 5 – Система «TurboService»

Возможности системы «TurboService»:

1) полноценный складской учет;

2) оформление  $\mathbf{M}$ вывод документов - заказ-нарядов, счетов. накладных, актов приемки-сдачи работ;

3) учет выполнения работ и выработки механиков;

4) поддержка справочников работ и автомобилей;

5) многоскладность, многофирменность, многовалютность;

6) различные методы списания в холдинге;

7) перенос данных в популярные бухгалтерские системы;

8) формирование и печать разносторонних отчетов о деятельности предприятия.

Основное отличие программы для автосервиса «TurboService» от других систем - это ориентация на повышение прибыли Вашей компании за счет минимизации издержек и повышения эффективности автосервиса. Вам не нужны лишние сотрудники. Многие операции делает программа. Вам не нужен огромный склад запчастей. Модуль оптимизации не допускает появление неликвидов, а нужный ассортимент всегда есть в наличии.

«TurboService» это сетевая система, построенная на архитектуре клиент-сервер. Это позволяет ей обеспечивать единое информационное пространство для всех специалистов автоцентра, тем самым экономит рабочее время, исключает несогласованность и ошибки персонала.

Система «TurboService» построена на СУБД Microsoft SQL Server, которая обеспечивает быструю и устойчивую работу в компьютерной сети, а так же автоматическую централизованную поддержку целостности, архивацию, гибкость, высокую секретность и поддержку больших объемов. Хранение данных под управлением MS SQL сервера позволяет снабдить независимую и постоянно поддерживаемую целостность внутренней структуры базы данных, а также высокую производительность системы в целом. Кроме того, «TurboService» не имеет русскоязычных аналогов.

Программа «TurboService» укрепляет вклад каждого сотрудника в итоговый доход компании и разрешает правильным образом мотивировать механиков, мастеров, консультантов, отдел запчастей, начальников отдела. В результате все направлены на достижение результата в компании.

#### <span id="page-23-0"></span>**2 Постановка задачи и выбор средств разработки**

#### <span id="page-23-1"></span>**2.1 Основные требования и задачи системы**

Требование к программному обеспечению:

регистрация клиента в системе;

резервирование материалов;

- ведение базы данных производимых ремонтных работ;
- начисление заработной платы по выполненным работам;
- выдача клиенту на руки форм отчетности документов.

Задача автоматизации обработки данных не нова. Существуют десятки программ, способных предоставить пользователю относительно простую среду для эффективной обработки информации. Программы такого рода позволяют значительно ускорить и облегчить работу.

В дипломной работе необходимо разработать программное обеспечение для пользователя, позволяющее автоматизировать обработку данных для автосервиса с использованием языка программирования 1С.

Также должен быть предусмотрен вывод сообщений об ошибках в случае ввода неверных данных или некорректных данных пользователем.

Необходимо разработать удобное меню управления функциями приложения, которое обеспечивало бы удобную работу пользователя и включало бы все нормативно-справочные материалы, документы, журналы и отчеты.

#### <span id="page-23-2"></span>**2.1 Выбор СУБД**

Выбор системы управления баз данных (СУБД) представляет собой сложную задачу и является одним из важных этапов при разработке приложений. Выбранный программный продукт должен удовлетворять как текущим, так и будущим потребностям предприятия, при этом следует

приобретение учитывать финансовые затраты на необходимого оборудования, самой системы, разработку необходимого программного обеспечения на ее основе, а также обучение персонала. Кроме того, необходимо убедиться, что новая СУБД способна принести предприятию реальные выгоды.

Очевидно, наиболее простой подход при выборе СУБД основан на оценке того, в какой мере существующие системы удовлетворяют основным требованиям создаваемого проекта информационной системы. Более сложным и дорогостоящим вариантом является создание испытательного проекта на основе нескольких СУБД и последующий выбор наиболее подходящего из кандидатов. Но и в этом случае необходимо ограничивать круг возможных систем, опираясь на некие критерии отбора. Вообще говоря, перечень требований к СУБД, используемых при анализе той или иной информационной системы, может изменяться в зависимости от поставленных целей. Тем не менее можно выделить несколько групп критериев:

- моделирование данных;
- особенности архитектуры и функциональные возможности;
- контроль работы системы:
- особенности разработки приложений:
- производительность;
- надежность;
- требования к рабочей среде.

Даже если просто отмечать насколько хороши или плохи выделенные параметры в случае каждой конкретной СУБД, то сравнение уже двух различных систем является трудоемкой задачей. Тем не менее, четкий и глубокий сравнительный анализ на основании вышеперечисленных критериев в любом случае поможет рационально выбрать подходящую систему для конкретного проекта, и затраченные усилия не будут напрасными. Перечень критериев поможет осознать масштабность задачи и выполнить ее адекватную постановку.

Практика корпоративных внедрений на платформе «1С:Предприятие» и статистика работающих крупных компаний показывает, что решения на платформе «1С:Предприятие» позволяют комфортно работать сотням пользователей в единых базах. И вопрос успешности работы таких компаний – это вопрос профессионального подхода компании-интегратора к ИТархитектуре системы.

Платформа «1С:Предприятие» обеспечивает хороший запас по количеству пользователей и функциональности системы. Одно и то же прикладное решение можно использовать как в одном, так и в многопользовательском варианте без модификации самого прикладного решения.

«1С:Предприятие» хороший кандидат для построения и проектирования базы данных. «1С:Предприятие» позволит нам грамотно и корректно спроектировать целостное программное обеспечение для автосервиса. Также «1С:Предприятие» позволит легкое взаимодействие и оперирование пользователем теми или иными данными.

### <span id="page-25-0"></span>**2.2 Выбор среды разработки**

Заметим, что существенная часть систем автоматизации бизнеса имеет свой встроенный инструментарий разработчика. Мы не готовы предлагать какие-то универсальные критерии по поводу того, что считать встроенным инструментарием, а что средством разработки. Платформу «1С:Предприятие» мы можем считать средством разработки на основании того, что она реально (и достаточно массово) используется не только как средство настройки поставляемых фирмой «1С» прикладных решений, но и как средство создания новых прикладных решений (как с использованием типовых фрагментов, так и без них). При этом оно применяется и для создания тиражных решений, и для разработки индивидуальных решений «под заказ».

В общем, тот факт, что платформа «1С: Предприятие» полноправно (наравне с другими популярными системами) участвует в выборе инструментов при реализации проектов, и является, с нашей точки зрения, практическим критерием, по которому ее можно считать средством разработки. Разумеется, заказчик, использующий решение на платформе «1С:Предприятие» (горизонтальное, вертикальное или индивидуальное), работает прежде всего именно с системой автоматизации бизнеса, а инструмент разработки он получает в виде дополнительной возможности, позволяющей посмотреть, как устроена бизнес-логика приложения, и при необходимости изменить ее и дополнить.

Массовое использование платформы для создания прикладных бизнеспрограмм не было случайным событием. Изначально при создании системы ставилась задача обеспечения инструментария, полностью отчуждаемого от команды разработчиков фирмы «1С» и обладающего всеми атрибутами тиражного средства разработки. Достаточно сказать, что у разработчиков прикладных решений «1С» нет никаких «секретных» инструментов или методических материалов. Они используют те же средства и ту же литературу, любой другой специалист. имеющий дело с **что**  $\overline{\mathbf{M}}$ «1С:Предприятием».

«1С:Предприятие» Разумеется, универсальное,  $\blacksquare$  $He$ a специализированное (предметно-ориентированное) средство разработки. Конечно, ни один инструмент не может претендовать на решение всех мыслимых проблем. однако универсальные средства разработки ориентированы на достаточно широкий спектр задач, а платформа «1С» - на задачи автоматизации бизнеса.

«1С:Предприятие» как предметно-ориентированная среда разработки имеет определенные преимущества. Поскольку круг задач более точно очерчен, то и набор средств и технологий можно подобрать с большей определенностью. В задачу платформы входит предоставление разработчику набора инструментов, необходимых интегрированного ДЛЯ быстрой

разработки, распространения и поддержки прикладного решения для автоматизации бизнеса. При этом отдельные «детали» могут уступать по функциональности универсальным средствам разработки  $\mathbf{M}$ специализированным средствам управления жизненным ЦИКЛОМ, используемым разработчиками. Однако эффект достигается благодаря общему набору средств и их тесной интеграции.

Платформа «1С:Предприятие» содержит такие инструменты для выполнения поставленных задач, как визуальное описание структур данных, написание программного кода, визуальное описание запросов, визуальное описание интерфейса, описание отчетов, отладка программного кода, профилирование. В ее составе: развитая справочная система, механизм ролевой настройки прав, инструменты создания дистрибутивов, удаленного обновления приложений, сравнения и объединения приложений, ведения журналов и диагностики работы приложения, создания Web-приложений и приложений для КПК, а также поддержка коллективной разработки, версионирования и пр. Разумеется, список инструментов, необходимых для поддержки жизненного цикла, не является исчерпывающим, и нам есть куда развиваться. Например, в ближайшем будущем мы планируем поставлять средства управления тестированием (функциональным и нагрузочным). Кстати, они создаются на платформе «1С: Предприятие».

Разумеется, у всех преимуществ предметно-ориентированной среды есть и обратная сторона. В отличие от универсальных средств, здесь имеются ограничения в выборе технологических решений и возможностях их «тонкой» настройки. Многие технологические решения определены в самой модели и не могут быть изменены разработчиком приложения. Например, в «1С: Предприятии» он не имеет прямого доступа к базе данных, ему нужно действовать теми средствами, которые использует модель «1С: Предприятие». В универсальных средствах можно все и можно произвольно выбирать любое сочетание технологических решений.

### <span id="page-28-0"></span>**2.3 Описание структуры данных**

Опишем структуру данных документов 1С для автоматизации автосервиса (таблица 1).

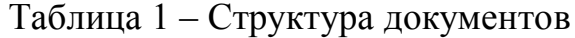

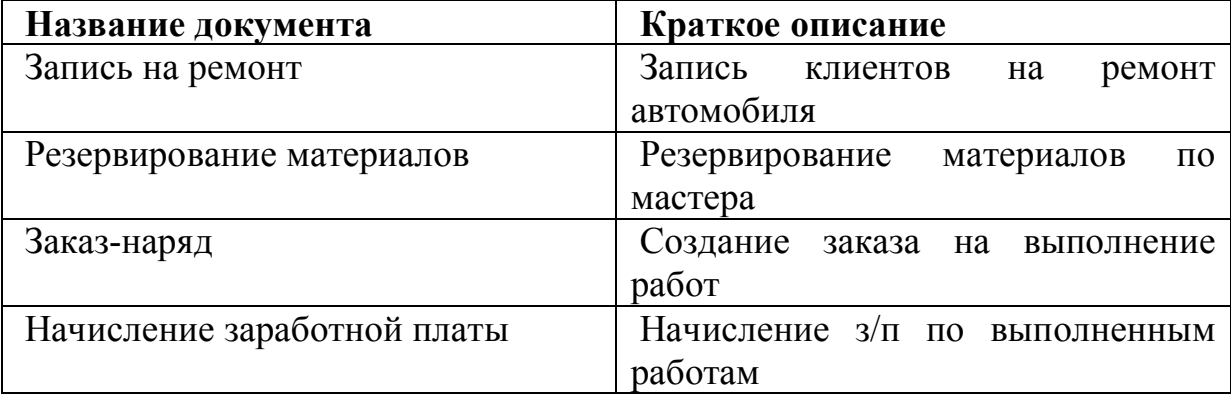

Документ «Запись на ремонт» предназначен для записи клиента на ремонт автомобиля. Данный документ заполняет пользователь и пишет в табличной части какой вид ремонта производить.

Документ «Резервирование материалов» заполняет пользователь исходя из данных о записи на ремонт. При провидении документ снимает с остатков материалы и в случае нехватки сообщает пользователю.

Документ «Заказ-наряд» создает пользователь, когда все материалы есть в наличии. Также отмечает какой сотрудник будет выполнять ремонтные работы. Данный документ будет проводиться только тогда, когда работы по ремонту будут выполнены полностью, при провидении документ окончательно спешит с регистров материалы и зафиксирует факт выполнение работ сотрудником.

Документ «Начисление заработной платы» предназначен для расчета заработной платы сотрудникам по выполненным работам. Данный документ заполняется раз в месяц сотрудником организации. Сотрудник должен выбрать период (месяц) за который начисляется заработная плата и документ

автоматически заполнит и рассчитает все данные. При провидении документ сделает записи в регистры расчета, с которых далее будет возможность составлять отчеты и расчетные листки для выдачи сотрудникам зарплаты.

### <span id="page-30-0"></span>**3 Разработка кода взаимодействия 1С и БД**

В начале нужно определить, на основе какой конфигурации 1С мы будем проводить доработку. За основу была взята конфигурация «1С: Бухгалтерия предприятия, редакция 2.0». Данная конфигурация уже содержит все нужные справочники, регистры и документы для разработки подсистемы для автосервиса.

Перед началом разработки нам нужно подготовить конфигурацию. Первое что мы сделаем, создадим пользователя, который будет в ней работать и будет ответственным при заполнение документов (рис. 4). Дадим пользователю полные права и укажем интерфейс «Полный».

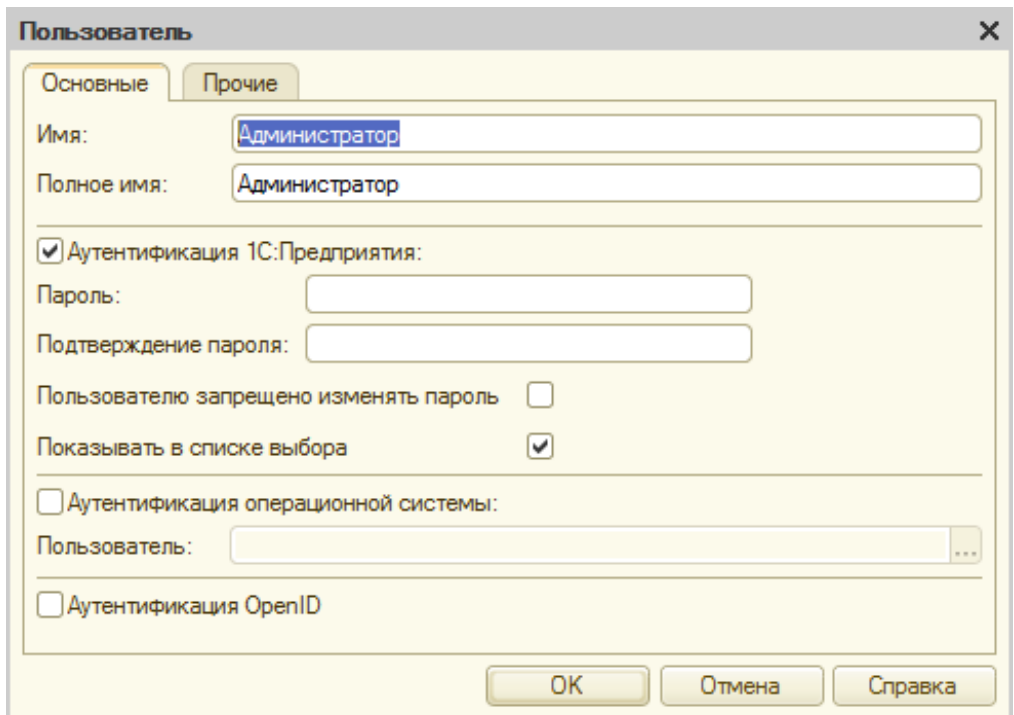

Рисунок 4 – Создание нового пользователя

В режиме предприятия заполним данными такие справочники как (Номенклатура, Контрагенты, Сотрудники и тд.).

Также нам нужно создать подсистему, к которой будут принадлежать все обьекты конфигурации, которые мы будем создавать, назовем ее «Автосервис» (рис. 5).

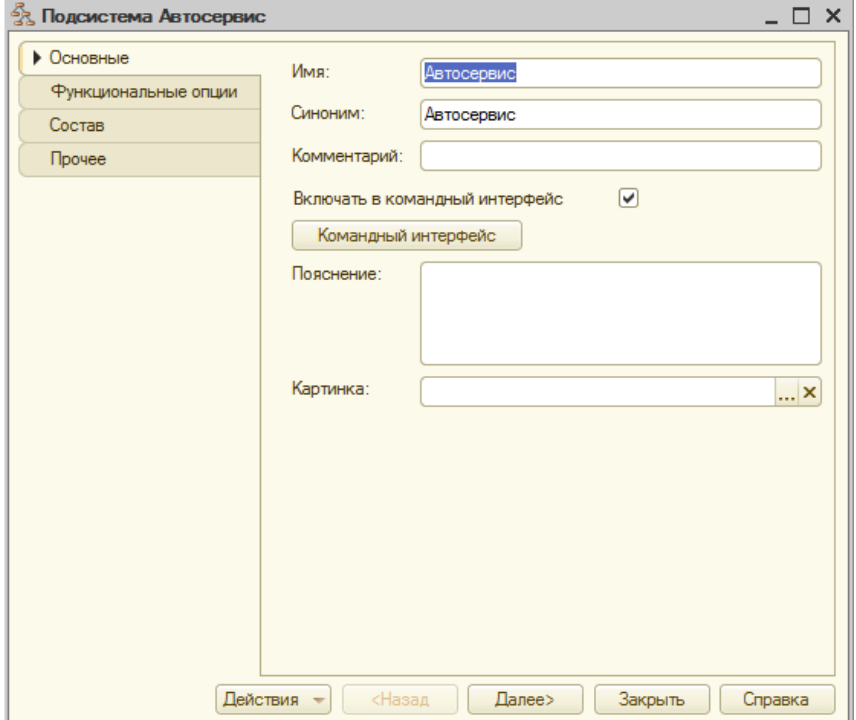

Рисунок 5 – Создание подсистемы «Автосервис»

Конфигурация подготовленна и можно приступать к разработке остальных обьектов для системы автосервиса.

### <span id="page-31-0"></span>**3.1 Разработка документа «Записи на ремонт»**

Данный документ будет регистрировать клиентов на ремонт в автосервис. На основании, которого в дальнейшем будет заполняться документ «Заказ наряд». Документ будет состоять из шапки, в которой будет заполняться (Организация, Клиент, Ответственный) и табличной части в которою в свою очередь пользователь будет вносить сведения о ремонте.

В конфигураторе создадим документ «Запись на ремонт». На закладке данные укажем следующие реквизиты:

Организация;

Клиент;

Ответственный;

- Комментарий.

Создадим табличную часть с реквизитом номенклатуры (Наименование) (рис. 6).

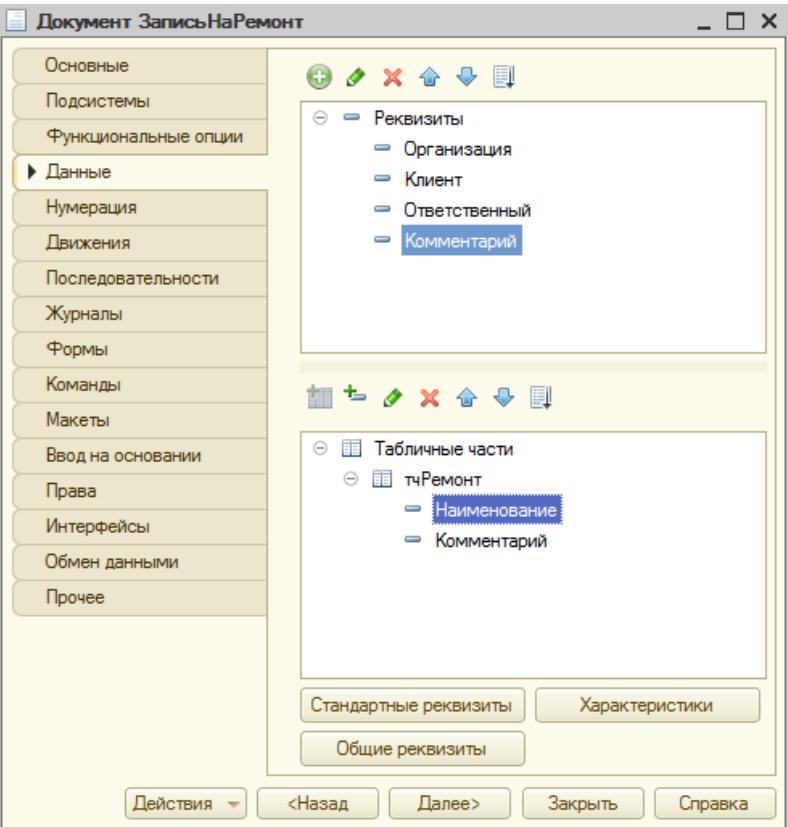

Рисунок 6 – Создание документа «Запись на ремонт»

Также к документу создадим «Форму документа» (рис. 7) и «Форму списка».

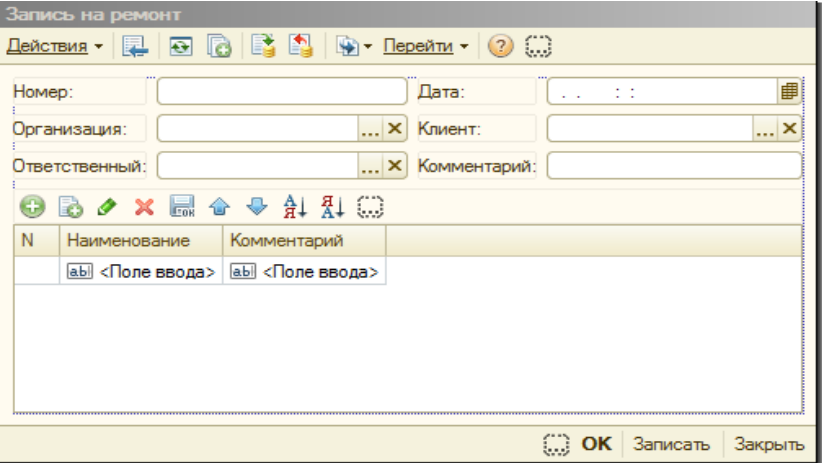

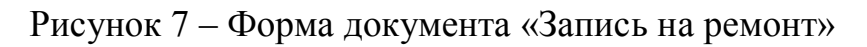

К данному документу создадим журнал для удобства работы пользователя (рис. 8). Укажем графы журнала:

- Организация;
- Клиент;
- Ответственный;
- Комментарий.

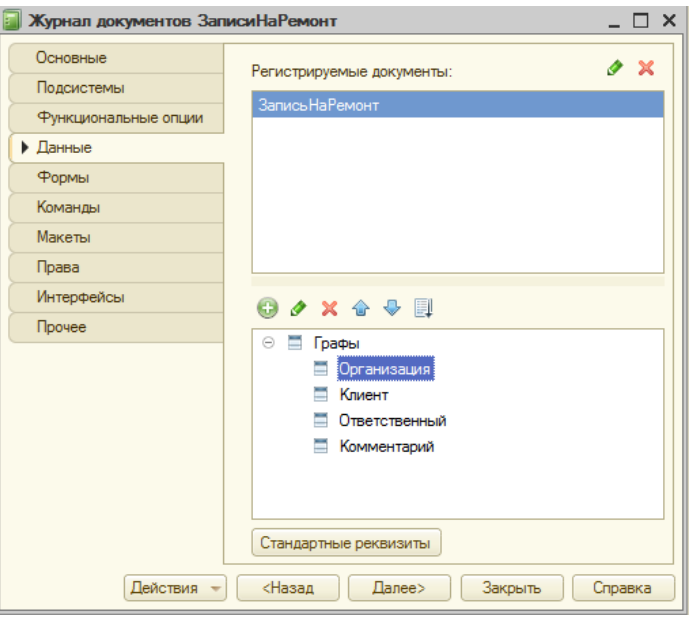

Рисунок – 8 Разработка журнала

В режиме предприятия войдем в данный журнал и создадим документ «Запись на ремонт» (рис. 9).

![](_page_33_Picture_66.jpeg)

Рисунок 9 – Создание документа в режиме предприятия

# <span id="page-34-0"></span>**3.2 Разработка документа «Резервирование материалов»**

Документ «Резервирование материалов» будет служить для резервирования тех или инных материалов, комплектующих под конкретного мастера.

Данный документ должен делать записи в регистре «Резервирование материалов» с видом движения «Приход». Так же должен отслеживать возможно ли зарезервировать метериалы при их отсутсвие на складе и при условии нехватке матералов сообщить пользователю.

Перед разработкой документа, разработаем регистр накопления «Резервирование материалов». Вид регистра будет остаточным так как обороты мы по нему не должны хранить. Добавим к регистру следующие измерения:

Организация;

Мастер;

— Материал.

Создадим один ресурс «Количество» (рис. 10).

![](_page_34_Picture_8.jpeg)

Рисунок 10 – Создание регистра «Резервирование материалов»

Создадим документ «Резервирование материалов» (рис. 11) со следующими реквизитами:

- Организация;
- Мастер;
- Ответственный;
- Комментарий.

В табличной часте укажем данные реквизиты:

- Материал;
- Количество.

![](_page_35_Picture_73.jpeg)

Рисунок 11 – Создание документа «Резервирование материалов»

К документу создадим форму документа и форму списка (рис. 12).

![](_page_36_Picture_84.jpeg)

Рисунок 12 – Создание формы документа

Подчиним документ региру, для этого перейдем на вкладку «Движения» и укажем что документ будет делать движения по регистру накопления «Резервирование материалов».

Далее нам нужно создать обработку проведения документа, для этого перейдем в модуль обьекта данного документа и пропишем следующий код:

Процедура ОбработкаПроведения(Отказ, Режим)

// регистр РезервированиеМатериалов Приход

Движения.РезервированиеМатериалов.Записывать = Истина;

Движения.РезервированиеМатериалов.Очистить();

Для Каждого ТекСтрокатчМатериалы Из тчМатериалы Цикл Если

ПроверитьОстатокМатериала(ТекСтрокатчМатериалы.Материал,

ТекСтрокатчМатериалы.Количество) Тогда

 $\Box$ вижение  $=$ 

Движения.РезервированиеМатериалов.Добавить();

Движение. ВидДвижения =

ВидДвиженияНакопления.Приход;

Движение.Период = Дата;

Движение.Организация = Организация;

Движение.Мастер = Мастер;

Движение.Материал  $=$ 

ТекСтрокатчМатериалы.Материал;

Движение.Количество =

ТекСтрокатчМатериалы.Количество;

Иначе

Отказ = истина;

Возврат;

КонецЕсли;

КонецЦикла;

КонецПроцедуры

Также нам понадобиться функция, которая проверяла количество остатков на складе и количество уже зарезервированного материала. Функция должна оповестить пользователя в случае невозможности резервирования того или иного материала.

Код данной функции:

Функция ПроверитьОстатокМатериала(Материал, Количество)

Запрос = Новый Запрос;

Запрос.Текст =

"ВЫБРАТЬ

| СУММА(ХозрасчетныйОстатки.КоличествоОстатокДт) КАК КоличествоОстатокДт

|ИЗ

РегистрБухгалтерии. Хозрасчетный. Остатки(&Период,,,) КАК ХозрасчетныйОстатки

# |ГДЕ

- | ХозрасчетныйОстатки.Счет = &Счет
- | И ХозрасчетныйОстатки.Субконто1 = &Субконто1
- | И ХозрасчетныйОстатки.Организация = &Организация";

Запрос.УстановитьПараметр("Счет",

ПланыСчетов.Хозрасчетный.ТоварыНаСкладах);

Запрос.УстановитьПараметр("Субконто1", Материал); Запрос.УстановитьПараметр("Организация", Организация); Запрос.УстановитьПараметр("Период", МоментВремени());

Выборка = Запрос.Выполнить().Выбрать();

```
КвоОстаток = 0;
```
Если Выборка.Следующий() Тогда КвоОстаток = Выборка.КоличествоОстатокДт; КонецЕсли;

Запрос = Новый Запрос; Запрос.Текст = "ВЫБРАТЬ РезервированиеМатериаловОстатки. КоличествоОстаток |ИЗ |

Регистр Накопления. Резервирование Материалов. Остатки(&Период, КАК РезервированиеМатериаловОстатки

|ГДЕ

РезервированиеМатериаловОстатки.Организация = &Организация

И РезервированиеМатериаловОстатки.Материал = &Материал";

> Запрос.УстановитьПараметр("Материал", Материал); Запрос.УстановитьПараметр("Организация", Организация); Запрос.УстановитьПараметр("Период", МоментВремени());

Выборка = Запрос.Выполнить().Выбрать();

Кво $P$ езерв = 0;

Если Выборка.Следующий() Тогда КвоРезерв = Выборка.КоличествоОстаток; КонецЕсли;

МожноЗаререзвировать = КвоОстаток - КвоРезерв;

Если Количество > МожноЗаререзвировать Тогда

```
Сообщить("Можно зарезервировать только
```
"+строка(МожноЗаререзвировать)+" шт."+Материал);

Возврат Ложь;

Иначе

Возврат Истина;

КонецЕсли;

КонецФункции

В режиме предприятия проверим работоспособность данного документа (рис. 13).

![](_page_40_Picture_57.jpeg)

Рисунок 13 – Проверка документа «Резервирование материалов»

При проведение документ должен создать записи в регистре (рис. 14).

|   | Список Резервирование материалов |                         |      |                  |                           |            |                     | $\Box$ $\Box$ $\times$ |  |
|---|----------------------------------|-------------------------|------|------------------|---------------------------|------------|---------------------|------------------------|--|
|   |                                  |                         |      |                  |                           |            |                     |                        |  |
|   | Период                           | Регистратор Н ≞ Активн. |      | Организация      | Мастер                    | Количество | Материал            |                        |  |
| ٠ | 02.05.2016 12:00:                | Резервиро               | 1∣ ⊌ | ООО "Автосервис" | Абдулов Юрий Владимирович | 2.00       | Амортизатор         |                        |  |
| ٠ | 02.05.2016 12:00:                | Резервиро               | 2∣ ⊌ | ООО "Автосервис" | Абдулов Юрий Владимирович | 1.00       | Воздушный фильтр    |                        |  |
|   | $02.05.2016$ 12:00:              | Резервиро               | 3∣ ⊌ | ООО "Автосервис" | Абдулов Юрий Владимирович |            | 1,00 Моторное масло |                        |  |
|   |                                  |                         |      |                  |                           |            |                     |                        |  |
|   |                                  |                         |      |                  |                           |            |                     | b.                     |  |
|   |                                  |                         |      |                  |                           |            |                     |                        |  |

Рисунок 14 – Записи регистра «Резервирование материалов»

В конфигураторе создадим отчет «Материалы в резерве», он нам покажет какие материалы и в каком количестве были зарезервированы тем или инным мастером. Для формирования отчета в системе компоновки данных пропишем следующий запрос:

### ВЫБРАТЬ

РезервированиеМатериаловОстатки.Мастер,

РезервированиеМатериаловОстатки.Материал,

СУММА(РезервированиеМатериаловОстатки.КоличествоОстато к) КАК КоличествоОстаток

РегистрНакопления.РезервированиеМатериалов.Остатки КАК РезервированиеМатериаловОстатки

# СГРУППИРОВАТЬ ПО

РезервированиеМатериаловОстатки.Мастер,

РезервированиеМатериаловОстатки.Материал

Сформируем отчет в режиме предприятия (рис. 15).

![](_page_41_Picture_64.jpeg)

Рисунок 15 – Отчет «Материалы в резерве»

# <span id="page-41-0"></span>**3.3 Разработка документа «Заказ-наряд»**

Документ «Заказ-наряд» будет создаваться на основании документа «Запись на ремонт». Данный документ служит для списание материалов по бухгалтерскуму учету, снятие с резерва материлов и дальнейшего начисления зарплаты сотрудникам организации.

В режиме конфигуратора создадим данный документ с следующими реквизитами (рис. 16) :

- Организация;
- Мастер;
- Ответственный;
- Комментарий.

В табличной части укажем следующие данные:

- Наименование работ;
- Материал;
- Количество;
- Стоимость;
- Процент оплаты от стоимости.

![](_page_42_Picture_82.jpeg)

Рисунок 16 – Создание документа «Заказ-наряд»

К документу создадим «Форму документа» и «Форму списка» (рис. 17).

![](_page_43_Picture_71.jpeg)

Рисунок 17 – Создание формы документа

Документ должен должен создаваться на основании документа «Заявка на ремонт», для этого перейдем на закладку «Ввод на основании» и укажем данный документ. Затем перейдем в модуль обьекта документа и пропишем следющий код:

Процедура ОбработкаЗаполнения(ДанныеЗаполнения, СтандартнаяОбработка) Если ТипЗнч(ДанныеЗаполнения) = Тип("ДокументСсылка.ЗаписьНаРемонт") Тогда // Заполнение шапки Комментарий = ДанныеЗаполнения.Комментарий; Организация = ДанныеЗаполнения.Организация; Ответственный = ДанныеЗаполнения.Ответственный; Для Каждого ТекСтрокатчРемонт Из ДанныеЗаполнения.тчРемонт Цикл НоваяСтрока = тчРемонт.Добавить(); НоваяСтрока.Наименование = ТекСтрокатчРемонт.Наименование;

# КонецЦикла;

# КонецЕсли;

# КонецПроцедуры

Также документ должен делать записи в регистрах, а именно списать материалы по бухгалтерскому учету и снять их с резерва мастера. Для этого пропишем следующий код:

Процедура ОбработкаПроведения(Отказ, Режим)

// регистр РезервированиеМатериалов Расход

Движения.РезервированиеМатериалов.Записывать = Истина;

Движения.РезервированиеМатериалов.Очистить();

Для Каждого ТекСтрокатчРемонт Из тчРемонт Цикл

### $\Box$ вижение  $=$

Движения.РезервированиеМатериалов.Добавить();

Движение. ВидДвижения  $=$ 

ВидДвиженияНакопления.Расход;

Движение.Период = Дата;

Движение.Организация = Организация;

Движение.Мастер = Мастер;

Движение.Материал = ТекСтрокатчРемонт.Материал;

Движение.Количество = ТекСтрокатчРемонт.Количество;

КонецЦикла;

// регистр Хозрасчетный Движения.Хозрасчетный.Записывать = Истина; Движения.Хозрасчетный.Очистить(); Для Каждого ТекСтрокатчРемонт Из тчРемонт Цикл Движение = Движения.Хозрасчетный.Добавить();  $\Lambda$ вижение. Счет $\Lambda$ т

ПланыСчетов.Хозрасчетный.СебестоимостьПродажНеЕНВД;

 $\mu$ вижение. Счет $K$ т  $=$ 

ПланыСчетов.Хозрасчетный.ТоварыНаСкладах;

Движение.Период = Дата;

Движение.Организация = Организация;

Движение.Сумма = ТекСтрокатчРемонт.Стоиммость;

Движение.КоличествоКт =

ТекСтрокатчРемонт.Количество;

Движение.СуммаНУДт = ТекСтрокатчРемонт.Стоиммость;

Движение.СуммаНУКт = ТекСтрокатчРемонт.Стоиммость;

БухгалтерскийУчет.УстановитьСубконто(Движение.СчетКт,Движение. СубконтоКт,

"Номенклатура",ТекСтрокатчРемонт.Материал);

КонецЦикла;

КонецПроцедуры

Перейдем в режим предприятия и создадим данный документ (рис. 18).

![](_page_45_Picture_81.jpeg)

Рисунок 18 – Документ в режиме предприятия

При проведение документа мы получим следующие данные (рис.19,

20).

| Действия -          | $\frac{A_{\tau}}{K_{\tau}}$ Журнал проводок (бухгалтерский и налоговый учет) |   |               | <b>22 Проверка проводок</b> | $\sum_{\mathbf{H}}\mathbf{Q} \cdot \mathbf{Q}$ |                           |             |                                              |            | $- \Box$ $\times$ |  |
|---------------------|------------------------------------------------------------------------------|---|---------------|-----------------------------|------------------------------------------------|---------------------------|-------------|----------------------------------------------|------------|-------------------|--|
|                     |                                                                              |   |               |                             |                                                |                           |             |                                              |            |                   |  |
| $\Box$ Cчет:        | $ \times$                                                                    |   | √Организация: | ООО "Автосервис"            | $ \times Q$                                    | $[$ $\vee$ ] Регистратор: |             | Заказ наряд 000000001 от 02.05.2016 12:00:00 |            | $ \times Q$       |  |
|                     | Период                                                                       | 三 | Счет Дт       | Субконто Дт                 | Количество Дт                                  | Счет Кт                   | Субконто Кт | Количество Кт                                | Сумма      | Cymr 4            |  |
|                     | Документ                                                                     |   | Подразделе    |                             | Валюта Дт                                      | Подразделе                |             | Валюта Кт                                    | Содержание | Cym               |  |
|                     | Организация                                                                  |   | Дт            |                             | Вал. сумма Дт                                  | Kт                        |             | Вал. сумма Кт                                |            | Cym               |  |
| $A_{\kappa}$        | 02.05.2016 12:00:00                                                          |   | 90.02.1       |                             |                                                | 41.01                     | Амортизатор | 1.000                                        | 2 500.00   |                   |  |
|                     | Заказ наряд 000000001 о                                                      |   |               |                             |                                                |                           |             |                                              |            |                   |  |
|                     | ООО "Автосервис"                                                             |   |               |                             |                                                |                           |             |                                              |            |                   |  |
| $A_{\kappa_{\tau}}$ | 02.05.2016 12:00:00                                                          |   | 2 90.02.1     |                             |                                                | 41.01                     | Моторное ма | 1.000                                        | 1500,00    |                   |  |
|                     | Заказ наряд 000000001 о                                                      |   |               |                             |                                                |                           |             |                                              |            |                   |  |
|                     | ООО "Автосервис"                                                             |   |               |                             |                                                |                           |             |                                              |            |                   |  |
|                     |                                                                              |   |               |                             |                                                |                           |             |                                              |            |                   |  |
| $\lvert$            |                                                                              |   |               |                             | P.                                             |                           |             |                                              |            | b-                |  |

Рисунок 19 – Журнал проводок по бух. учету

|                | <b>В</b> Список Резервирование материалов                                                                                                    |                            |         |                    |                           |            |                     | $\Box$ $\Box$ $\times$ |  |
|----------------|----------------------------------------------------------------------------------------------------|----------------------------|---------|--------------------|---------------------------|------------|---------------------|------------------------|--|
|                | Действия $\cdot$ (+) $\mathbb{E}[\cdot]$ $\mathbb{E}[\cdot]$ $\mathbb{E}[\cdot]$ $\mathbb{E}[\cdot]$ $\mathbb{E}[\cdot]$ $\mathbb{E}[\cdot]$ |                            |         |                    |                           |            |                     |                        |  |
|                | Период                                                                                                    | Регистратор   Н ≞   Активн |         | <b>Организация</b> | Мастер                    | Количество | Материал            |                        |  |
|                | 02.05.2016 12:00:   Заказ нар                                                                                                    |                            | $\sim$  | ООО "Автосервис"   | Абдулов Юрий Владимирович | 1.00       | Амортизатор         |                        |  |
|                | 02.05.2016 12:00:                                                                                                    | Заказ нар                  | $2\vee$ | ООО "Автосервис"   | Абдулов Юрий Владимирович |            | 1,00 Моторное масло |                        |  |
|                |                                                                                                    |                            |         |                    |                           |            |                     |                        |  |
|                |                                                                                                    |                            |         |                    |                           |            |                     |                        |  |
| $\overline{a}$ |                                                                                                    |                            |         |                    |                           |            |                     | Þ                      |  |
|                |                                                                                                    |                            |         |                    |                           |            |                     |                        |  |

Рисунок 20 – Движения по регистру «Резервирование материалов»

# <span id="page-46-0"></span>**3.4 Проектирование «Расчет заработной платы»**

В данной конфигурации уже есть разработанный документ «Расчет заработной платы сотрудникам организации». Нам нужно его доработать чтобы он мог помимо начисления основного оклада еще и доначислял сотрудникам зарплату за выполненные ремонты за весь месяц.

Перед доработкой документа в режиме предприятия нам нужно создать вид расчета для дополнительных начислений, назовем его «Процент от выполненных работ» (рис. 21).

![](_page_47_Picture_50.jpeg)

Рисунок 21 – Вид расчета «Процент от выполненных работ»

В режиме конфигуратора откроем форму документа «Начисление заработной платы» и создадим кнопку для данного расчета (рис. 22).

| Начисление зарплаты работникам |                                         |                                                                                                    |                              |                             |                  |                            |               |
|--------------------------------|-----------------------------------------|----------------------------------------------------------------------------------------------------|------------------------------|-----------------------------|------------------|----------------------------|---------------|
| 昆<br>$\bullet$<br>Действия -   | <b>QBD45E00</b>                         |                                                                                                    |                              |                             |                  |                            |               |
| Homep:                         | OT:<br>$\Delta\sim 10$                  | ■<br>$\pm$                                                                                                    | Месяц начисления:            | <b>■÷</b>                   |                  |                            |               |
| Организация:                   |                                         | Q                                                                                                    | ■ Корректировка расчета НДФЛ |                             |                  |                            |               |
| Подразделение:                 |                                         | $\overline{\mathbf{r}}$ $\mathbf{x}$                                                                                               |                              |                             |                  |                            |               |
| Начисления                     | НДФЛ                                    |                                                                                                    |                              |                             |                  |                            |               |
| Начисления                     |                                         |                                                                                                    |                              |                             |                  |                            |               |
| 6<br>E)                        |                                         | $\mathscr{P} \times \mathbb{R} \oplus \mathbb{R}$ $\rightarrow$ $\frac{1}{2}$ $\frac{1}{2}$ 3anon-нить $\sim$ Pacчитать по работам | $\sqrt{\log 2}$              |                             |                  |                            |               |
| N°<br>Сотрудник                |                                         | Подразделение                                                                                                    | Вид расчета                  | Начислено                   | Районный коэф    | Северная надба             | Сумма         |
| аЫ <Поле ввода>                |                                         | аы <Поле ввода>                                                                                                    | abi <Поле ввода>             | $ab$ < $\Box$ $\Box$ $\Box$ | abi <Поле ввода> | аЫ <Поле ввода>            | $ab$ < $\Box$ |
|                                |                                         |                                                                                                    |                              |                             |                  |                            |               |
|                                |                                         |                                                                                                    | Итого:                       |                             |                  |                            |               |
| $\blacksquare$                 |                                         | m.                                                                                                    |                              |                             |                  |                            | ь             |
|                                | Сведения для расчета введены корректно. |                                                                                                    |                              |                             |                  |                            |               |
| Ответственный:                 |                                         |                                                                                                    |                              |                             |                  |                            | $ \times Q$   |
| Комментарий:                   |                                         |                                                                                                    |                              |                             |                  |                            |               |
|                                |                                         |                                                                                                    |                              |                             |                  | <b>OK</b> Записать Закрыть |               |

Рисунок 22 – Создание кнопки «Расчитать по работам»

На действие кнопки пропишем следующий код:

Процедура КоманднаяПанельНачисленийРасчитатьПоРаботам(Кнопка)

Запрос = Новый Запрос;

Запрос.Текст =

"ВЫБРАТЬ

|

|

|

НачислениеЗарплатыРаботникамОрганизацийНачисления.Сотрудник |ПОМЕСТИТЬ ВТСотрудники |ИЗ

Документ.НачислениеЗарплатыРаботникамОрганизаций.Начисления КАК НачислениеЗарплатыРаботникамОрганизацийНачисления

|ГДЕ

НачислениеЗарплатыРаботникамОрганизацийНачисления.Ссылка = &Ссылка

> |; | |//////////////////////////////////////////////////////////////////////////////// |ВЫБРАТЬ

| ВТСотрудники.Сотрудник,

| СУММА(ЗаказНарядтчРемонт.Стоиммость) КАК

Стоиммость,

СУММА(ЗаказНарядтчРемонт.ПроцентОплатыОтСтоиммости) КАК ПроцентОплатыОтСтоиммости

|ИЗ

|

| ВТСотрудники КАК ВТСотрудники

# | ЛЕВОЕ СОЕДИНЕНИЕ

Документ.ЗаказНаряд.тчРемонт КАК ЗаказНарядтчРемонт

ПО ВТСотрудники.Сотрудник = ЗаказНарядтчРемонт.Ссылка.Мастер

|ГДЕ

| ЗаказНарядтчРемонт.Ссылка.Проведен = ИСТИНА

И ЗаказНарядтчРемонт.Ссылка.Дата МЕЖДУ &ДатаС И &ДатаПО | |СГРУППИРОВАТЬ ПО | ВТСотрудники.Сотрудник"; Запрос.УстановитьПараметр("Ссылка", Ссылка); Запрос.УстановитьПараметр("ДатаС", НачалоМесяца(ПериодРегистрации)); Запрос.УстановитьПараметр("ДатаПО", КонецМесяца(ПериодРегистрации)); Выборка = Запрос.Выполнить().Выбрать();

Пока Выборка.Следующий() Цикл

нСтр = Начисления.Добавить();

нСтр.Физлицо = Выборка.Сотрудник.Физлицо;

нСтр.Сотрудник = Выборка.Сотрудник;

нСтр.ВидРасчета =

ПланыВидовРасчета.ОсновныеНачисленияОрганизаций.НайтиПоКоду("3000 ");

нСтр.ПодразделениеОрганизации =

нСтр.Сотрудник.ТекущееПодразделениеОрганизации;

Результат = Выборка.Стоиммость \*

Выборка.ПроцентОплатыОтСтоиммости / 100;

нСтр.Результат = Результат;

НСтр.Начислено = Результат;

КонецЦикла;

КонецПроцедуры

Данный код делает запрос по всем провиденным документам «Заказнаряды» за текущий месяц расчета и формирует результат расчета дополнительной заработной платы по выполненным работам по каждому сотруднику.

В режиме предприятия создадим данный документ и заполним его по плановым начислениям. Документ сделает только расчет зарплаты исходя из данных о приема на работу и установит оклад. Далее при нажатии нашей кнопки документ доначисляет зарплату исходя из данных заказ-нарядов (рис. 23).

![](_page_50_Picture_65.jpeg)

Рисунок 23 – Начисление зарплаты сотрудникам организации При формирование отчета расчетной ведомости, мы увидим, что данные по дополнительному расчету корректно отобразились (рис. 24).

|                          |                                         | $\Box$             |                  |                                     | $\Box$            |           |                    |  |
|--------------------------|-----------------------------------------|--------------------|------------------|-------------------------------------|-------------------|-----------|--------------------|--|
|                          | Организация / Подразделение<br>Работник | Bcero<br>начислено | Оклад по<br>ДНЯМ | Надбавка за<br>выполненые<br>паботы | Всего<br>удержано | НДФЛ      | Конечное<br>сальдо |  |
| $\overline{\phantom{0}}$ | 000 "Автосервис"                        | 140 675,00         | 107 215,00       | 33 460,00                           | 13 938,00         | 13 938,00 | 126 737,00         |  |
| Ξ                        | Мастера                                 | 140 675,00         | 107 215,00       | 33 460,00                           | 13 938,00         | 13 938,00 | 126 737,00         |  |
|                          | Абдулов Юрий Владимирович               | 17 600.00          | 15 000,00        | 2600,00                             | 1950,00           | 1950.00   | 15 650,00          |  |
|                          | Иванов Петр Константинович              | 92 175,00          | 77 215,00        | 14 960,00                           | 10 038,00         | 10 038,00 | 82 137,00          |  |
|                          | Романов Олег Григорьевич                | 30 900,00          | 15 000,00        | 15 900,00                           | 1950,00           | 1950,00   | 28 950,00          |  |
|                          | Итог                                    | 140 675,00         | 107 215,00       | 33 460,00                           | 13 938,00         | 13 938,00 | 126 737,00         |  |

Рисунок 24 – Расчетная ведемость

### <span id="page-51-0"></span>**3.5 Создание интерфейса пользователя**

Для удобной работы пользователя нам понадобиться создать меню «Автосервис». Для этого в режиме конфигуратора откроем интерфейс «Полный» и создадим пункты меню всех нами созданных документов и отчетов, а также дополнительных справочников для удобной работы (рис. 25, 26).

![](_page_51_Picture_2.jpeg)

Рисунок 25 – Создание меню в режиме конфигуратора

![](_page_51_Picture_4.jpeg)

Рисунок 26 – Меню пользователя в режиме предприятия

### <span id="page-52-0"></span>**4 Работа программы в режиме пользователя.**

Рассмотрим разработанную программу в режиме пользователя. Для хода в информационную базу, пользователь, при начале работы должен выбрать (или ввести) имя пользователя и соответствующий этому имени пароль (рис. 27).

![](_page_52_Picture_80.jpeg)

Рисунок 27 – Вход в информационную базу

### <span id="page-52-1"></span>**4.1 Запись на ремонт.**

Для записи на ремонт заходим в «Автосервис» и выбирает нужную функцию (рис. 28).

![](_page_52_Picture_6.jpeg)

Рисунок 28 – Меню «Автосервиса»

Открываем «Запись на ремонт» пользователю высвечивается «Документ Записи на ремонт» куда вносятся различные заказы для сотрудников автосервиса. При добавлении нового заказа, номер заказа ставится автоматически по порядку, также автоматически выставляется дата создания заказа, клиент и наименование работы (для этого уже имеется автоматический список, из которого выбирается нужная услуга) (рис. 29).

![](_page_53_Picture_53.jpeg)

Рисунок 29 – «Документ Записи на ремонт»

После добавления всех данных, нажимаем «Записать» и документ сохраняется (рис. 30).

![](_page_53_Picture_54.jpeg)

Рисунок 30 – Имеющиеся записи на ремонт

Для удобства работы с постоянными клиентами в информационной базе, есть база, в которую можно вносить, корректировать или удалять данные клиентов и при записи выбрать их из списка (рис. 31).

| <b>В Контрагенты</b>       |   |             |           |                              | $ \Box$ $\times$      |
|----------------------------|---|-------------|-----------|------------------------------|-----------------------|
| Действия • С. Добавить     |   |             |           |                              |                       |
| $\bigoplus$<br>Контрагенты | Δ |             | Код       | Наименование                 | 츠<br>$\blacktriangle$ |
|                            |   | $\equiv$    | 000000002 | Марченко Иван                |                       |
|                            |   | $\equiv$    | 000000006 | Основной поставщик           |                       |
|                            |   | <b>CON</b>  | 000000003 | Семенов Геннадий Сергеевич   |                       |
|                            |   | ═           | 000000001 | Сергиенко Андрей Иванович    |                       |
|                            |   | فمعت        | 000000004 | Тимофеева Ирина Владимировна |                       |
|                            |   | $\equiv$    | 000000007 | Цвенгер                      |                       |
|                            |   | <b>COMP</b> | 000000005 | Шилов Сергей Александрович   |                       |
|                            |   |             |           |                              |                       |

Рисунок 31 – База клиентов

Также имеется «Список сотрудников» автосервиса (рис. 32).

| Сотрудники организаций                                |                                                                       |                          | — J        |
|-------------------------------------------------------|-----------------------------------------------------------------------|--------------------------|------------|
| Действия • © Добавить<br>• Использовать иерархию      | Создать документ ▼ Упорядочить по ▼ Данные сотрудника ▼ 1 + +   -   2 |                          |            |
| Организация: 000 "Автосервис"                         |                                                                       | $\overline{\phantom{a}}$ |            |
| Сотрудники                                            |                                                                       |                          |            |
| Наименование                                          | Подразделение                                                         | <b>Должность</b>         | Принят     |
| A                                                     |                                                                       |                          |            |
| Абдулов Юрий Владимирович<br>-                        | Мастера                                                               | Мастер                   | 01.05.2016 |
| И<br>$\equiv$<br>Иванов Петр Константинович           | Мастера                                                               | Мастер                   | 01.05.2016 |
| Л                                                     |                                                                       |                          |            |
| Лукина Лидия Петровна<br>$\qquad \qquad \blacksquare$ | Администрация                                                         | Бухгалтер                | 01.05.2016 |
| P<br>Романов Олег Григорьевич<br>$=$                  | Мастера                                                               | Мастер                   | 01.05.2016 |

Рисунок 32 – «Список сотрудников организации»

# <span id="page-54-0"></span>**4.2 Резервирование материалов**

В списке меню автосервиса (рис. 28), пользователь может зарезервировать рабочий материал (выбирает из списка базы) для работы, под конкретного мастера (мастер выбирается из списка базы) (рис. 33).

![](_page_55_Picture_51.jpeg)

Рисунок 33 – Резервирование материала

После резервирования материала, документ нужно провести, чтобы списать со склада материал, если нужной запчасти не будет на складе, при проведении документа, система оповестит об этом пользователя (рис. 34).

![](_page_55_Picture_3.jpeg)

Рисунок 34 – Предупреждение о наличии материала

Также можно, через меню автосервиса (рис. 28) сформировать отчет по остаткам материала в наличии (рис. 35).

| Параметры:                 | Период: 11.06.2016 0:00:00 |  |  |
|----------------------------|----------------------------|--|--|
| Мастер                     |                            |  |  |
| Материал                   | Количество<br>Остаток      |  |  |
| Абдулов Юрий Владимирович  |                            |  |  |
| Амортизатор                | 1,00                       |  |  |
| Воздушный фильтр           | 1.00                       |  |  |
| Иванов Петр Константинович |                            |  |  |
| Амортизатор                | 1.00                       |  |  |
| Воздушный фильтр           | 2,00                       |  |  |
| Моторное масло             | $-1,00$                    |  |  |
| Сигнализация               | 1,00                       |  |  |
| Романов Олег Григорьевич   |                            |  |  |
|                            | $-1,00$                    |  |  |
| Амортизатор                | 6.00                       |  |  |
| Воздушный фильтр           | 2,00                       |  |  |
| Моторное масло             | 1.00                       |  |  |
|                            |                            |  |  |
|                            |                            |  |  |

Рисунок 35 – Отчет материалов в резерве

# <span id="page-56-0"></span>**4.3 Заказ-наряд**

Заказ- наряд служит для списание материалов по бухгалтерскуму учету, снятие с резерва материлов и дальнейшего начисления зарплаты сотрудникам организации. При создании данного документа, указывается, какая услуга и материал будут предоставленны, количество, стоимость работы и процент, который получит мастер (рис. 36).

| Дата   |                     | 燕                                                                                                    | Homep.           | Мастер    |                            |                                                     |          |  |
|--------|---------------------|----------------------------------------------------------------------------------------------------|------------------|-----------|----------------------------|-----------------------------------------------------|----------|--|
|        | 02.05.2016 12:00:00 |                                                                                                    | 000000001        |           | Абдулов Юрий Владимирович  |                                                     |          |  |
|        | 06.05.2016 12:00:00 |                                                                                                    | 000000003        |           | Иванов Петр Константинович |                                                     |          |  |
|        | 13.05.2016 17:40:39 |                                                                                                    | 000000004        |           | Романов Олег Григорьевич   |                                                     |          |  |
| Homep: | Организация:        | 000000005                                                                                                    | ООО "Автосервис" |           | Дата:<br>Macrep:           | ₿<br>11.06.2016 0:00:00<br>Иванов Петр Константи  Х |          |  |
|        |                     | Ответственный: Администратор<br>$\circ$ $\times$ $\blacksquare$ $\circ$ $\bullet$ $\frac{1}{24}$ $\frac{1}{24}$ |                  | <b>X</b>  | <b>X</b> Комментарий:      |                                                     |          |  |
| N      | Наименование        |                                                                                                    |                  | Материал  | <b>Количество</b>          | Стоиммость                                          | Проценто |  |
| 1      |                     | Установка воздушного фи                                                                                         |                  | Воздушны  | 1                          | 250.00                                              | 20,00    |  |
|        |                     | 2 Ремонт сигнализации                                                                                           |                  | Сигнализа | 1                          | 5 000,00                                            | 20,00    |  |

Рисунок 36 – Создание «Заказ-наряда»

## <span id="page-57-0"></span>**4.4 Начисление заработной платы**

Последним этапом моей работы доработать начисление заработной платы помимо основного оклада еще и доначисления сотрудникам зарплату за выполненные ремонты за весь месяц. В меню «Автосервис» (рис. 28) выбираем «Начисление зарплаты сотрудникам» и добавляем новый документ. Заполняем все поля нового документа: подразделение (из предложенного списка базы), сотрудников и оклад. Проводим документ. Затем нажимаем, разработанную кнопку «Рассчитать по работам» и система выведет нам сумму, которую сотрудник заработал за месяц (рис. 37).

| Homep:      |                        | от: 30.06.2016 23:59:59<br>00000000003 | 曲                                        |                              |           |
|-------------|------------------------|----------------------------------------|------------------------------------------|------------------------------|-----------|
|             | Организация:           | ООО "Автосервис"                       | В Корректировка расчета НДФЛ<br>$\Box$ Q |                              |           |
|             | Подразделение: Мастера |                                        | ×                                        |                              |           |
|             | Начисления             |                                        |                                          |                              |           |
| <b>CB</b>   |                        |                                        |                                          |                              |           |
| $N^{\circ}$ | Сотрудник              |                                        | Подразделение                            | Вид расчета                  | Сумма     |
|             |                        | Абдулов Юрий Владимирович              | Мастера                                  | Оклад по дням                | 10 000,00 |
|             |                        | 2 Иванов Петр Константинович           | Мастера                                  | Оклад по дням                | 9 600,00  |
|             |                        | 3 Романов Олег Григорьевич             | Мастера                                  | Оклад по дням                | 9 700,00  |
|             |                        | 4 Иванов Петр Константинович           | Мастера                                  | Процент от выполненных работ | 2 100.00  |

Рисунок 37 – Документ «Начисление зарплаты работникам»

Также можно при формирование отчета расчетной ведомости, мы увидим, что данные по дополнительному расчету корректно отобразились (рис. 38).

![](_page_58_Picture_40.jpeg)

Рисунок 38 – Расчетная ведомость

При закрытии программы пользователю высвечивается окно, для подтверждения закрытия программы (рис. 39).

![](_page_58_Picture_41.jpeg)

Рисунок 39 – Закрытие программы

### **ЗАКЛЮЧЕНИЕ**

<span id="page-59-0"></span>Результатом выполнения дипломной работы является дополненная конфигурация 1С: Бухгалтерия 8.3. для автосервисных организаций.

В ходе выполнения дипломной работы была достигнута поставленная цель: автоматизация учета ремонтных работ, резервирование материалов и запчастей для мастеров и начисление заработной платы исходя от выполненной работы.

Получено подробное описание предметной области, протекающих в ней операций, используемая информация. В дипломной работе смоделированы диаграммы работы организации, рассмотрены аналоги уже имеющихся решений в данной области и разработано решение на базе платформы 1С: Предприятие 8.

### **СПИСОК ИСПОЛЬЗУЕМЫХ ИСТОЧНИКОВ**

<span id="page-60-0"></span>1. Технология автоматизированной обработки информации. Конспект лекций / И.В. Журавлева - Москва: ИЗД.ХГРУ, 2005. - 112 с.

2. Комплексна программа сквозной практики для студентов специальности 7.080401 дневной формы обучения / Сост. Р. К. Бутова, И. В. Журавлева, И.А. Золотарева, Л.А. Павленко, Л. Писательская .-- Москва: Изд. ХНЭУ, 2005. - 28 с.

3. Методички рекомендации к оформлению работ по НИРС, курсовых и дипломных проектов / Сост. И. Б. Медведева. -Москва: Изд. ХДЕУ, 2001. - 28 с.

4. Информационные технологии в экономике / А. Землянский - М .: «Колос», 2004. - 336 с.

5. Информатизация бизнеса: концепции, технологии, системы / А.М. Карминский - М .: Финансы и статистика, 2004. - 624с.

6. Информационные технологии в экономике и управлении / А.А. Козырев - М .: "Изд-во Михайлова», 2005. - 448 с.

7. Информационные технологии в экономике / Пономаренко В.С., И.В. Журавлева - М .: ХДЕУ, 2000. - 140 с.

8. Автоматизированные информационные технологии в экономике / Г.А. Титоренко - М .: "Юнити", 2008. - 399 с.

9. Информационные системы и технологии в бизнесе / Ю.Н Тронин.- М .: "Альфа-Пресс", 2005. - 240 с.

10. Информационные технологии бухгалтерского учета, анализа и аудита / Г. Федорова - М .: "Омега-Л", 2004. - 304 с.

11. Программное обеспечение для автосервисных организаций. [Электронный ресурс]. URL: http://logicstars.1gb.ru

12. Что УМЕЕТ LogicStar-Avto. [Электронный ресурс]. URL: http://abinfo.ru/articles/news.php?id=1394

13. Программно-информационное обеспечение автосервиса: обзор. [Электронный ресурс]. URL: http://www.ardio.ru/stoinf.php

14. «Альфа-Авто: Автосервис+Автозапчасти». [Электронный ресурс]. URL: <http://rarus.com.ua/auto/alfa-avto-avtoservis/>

15. Программный комплекс «Альфа-Авто», разработанный на платформе «1С:Предприятие 8». [Электронный ресурс]. URL: http://www.1c.kiev.ua/solutions/1c-autoservice-8/

16. Альфа-Авто. [Электронный ресурс]. URL: http://www.tcalfaauto.ru/

17. ТурбоСервис — программа для автосервиса. [Электронный ресурс]. URL: http://turboservice.ru/

18. Программа для автосервиса ТурбоСервис [Электронный ресурс]. URL: http://turboservice.ru/software/our/turbosrvice

19. Турбо сервис. [Электронный ресурс]. URL: http://freesoft.ru/turboservice

20. Автосервис в Курске. [Электронный ресурс]. URL: http://turboservice-kursk.ru/

21. Разработка информационной системы автосервиса. [Электронный ресурс]. URL: http://knowledge.allbest.ru/programming/3c0a65625b2ac69a4d43b88421206c26\_0 .html

22. TurboService, Windows () - Торговля и склад. [Электронный ресурс]. URL: http://www.prostoweb.com.ua/spravochniki/katalog\_ programm\_i\_prilozheniy/id/24695

![](_page_62_Picture_7.jpeg)

Ф 2015 2016 Институт системного анализа Российской академии наук